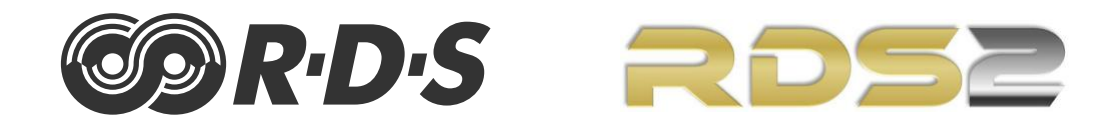

# **P232U RDS Encoder Technical Manual**

**Firmware version 2.2e HW revision P264U**

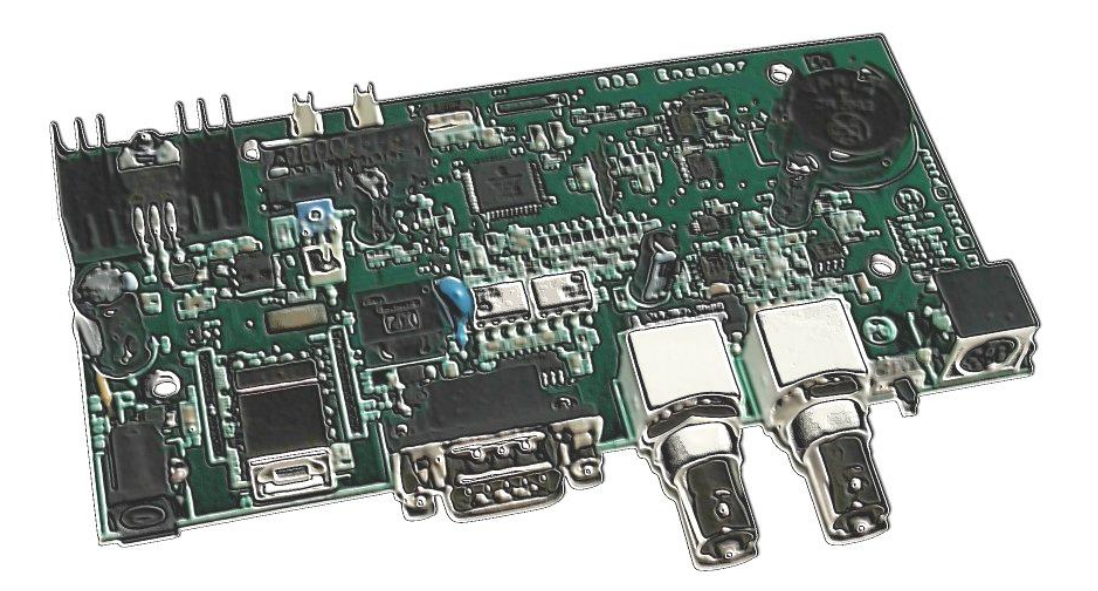

https://www.pira.cz/rds/

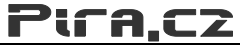

# **Table of Contents**

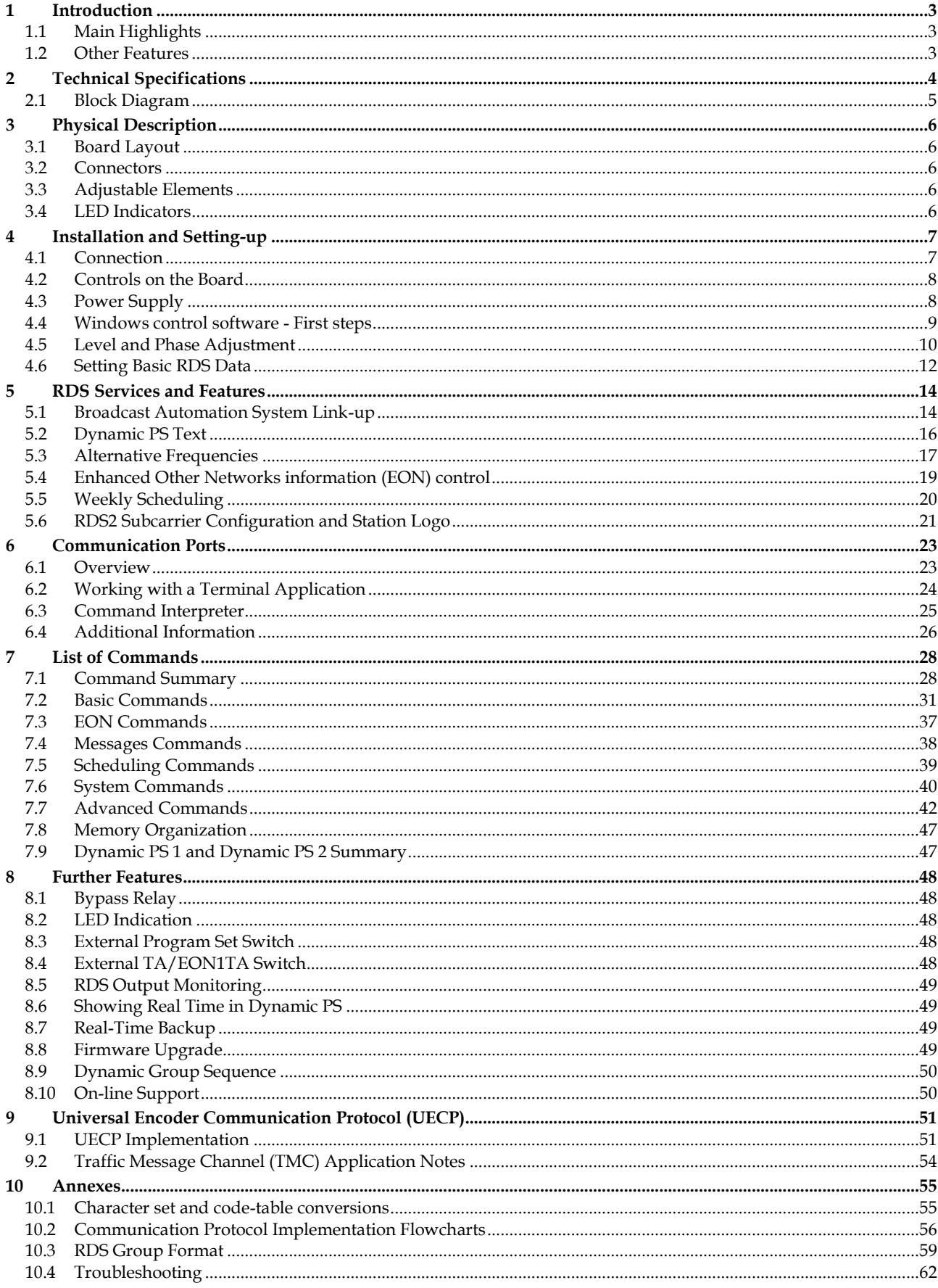

# <span id="page-2-0"></span>**1 Introduction**

The P232U RDS Encoder is well suited for the vast majority of radio stations which use serial data channel (PC serial port, satellite link, serial over Ethernet) for the RDS content distribution. An independent USB communication port provides a simple way for local connection and configuration. The RDS encoder supports both dynamic and static operation.

This RDS encoder is characterized by proven concept, easy installation, great price and unsurpassed text processing capabilities. It maintains support for all RDS services and data formats that are commonly used. The device is equipped with standard analogue interface for seamless integration into the broadcast chain and interchangeability with other brand products.

Some features are unique: output data monitoring down to the bit level, direct conversion of XML tagging data to Radiotext Plus, port multiplication thru Windows control software and several others. Due to support of additional RDS2 data-stream, the P232U is ready for future enhancements of the FM broadcast standards.

### <span id="page-2-1"></span>1.1 Main Highlights

- Fully dynamic stand-alone FM broadcast RDS encoder with two independent communication ports
- Optically isolated RS-232 port, USB port
- Control interface supports all common communication protocols, incl. ASCII and UECP
- Text features include dynamic PS, parsing, scrolling, tagging, fixed messages and scheduling
- Excellent compatibility with broadcast automation systems
- Two switchable subcarrier configurations (RDS or RDS2) \*)
- Simply to use

\*) Only models sold since 2021. Current receivers may not fully support the RDS2.

### <span id="page-2-2"></span>1.2 Other Features

- Direct digital RDS signal synthesis; compliant with EN 50067 / IEC 62106
- Six switchable program sets (with optional PSN setting)
- Bypass relay, high reliability
- Switchable MPX loopthrough mode (Loop/Side)
- Internal real-time clock incl. backup battery
- Compatible with rest of the P132 family and with P164

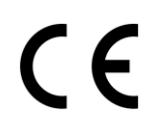

CE conformance notice: This device complies with the requirements of the EEC Council CE marking and EMC directives. Harmonized standards applied: EN 55032, EN 55024.

#### **Please read this manual and familiarize yourself with the controls before attempting to use this equipment.**

Where not otherwise indicated, any information mentioned in relation to the **RDS** (Radio Data System) applies in full also to the **RBDS** (Radio Broadcast Data System).

The equipment has been thoroughly tested and found to be in proper operating condition when shipped. The manufacturer is not liable for any damages, including but not limited to, lost profits, lost savings, or other incidental or consequential damages arising out of the use of this product.

No part of this manual may be reproduced or transmitted in any form or by any means, electronic or mechanical, including photocopying, recording or information storage and retrieval systems, for any purpose other than the purchaser's personal use.

Information in this document is subject to change without notice.

If you have any questions or comments regarding this document, please contact us via email. We welcome your feedback.

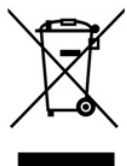

# <span id="page-3-0"></span>**2 Technical Specifications**

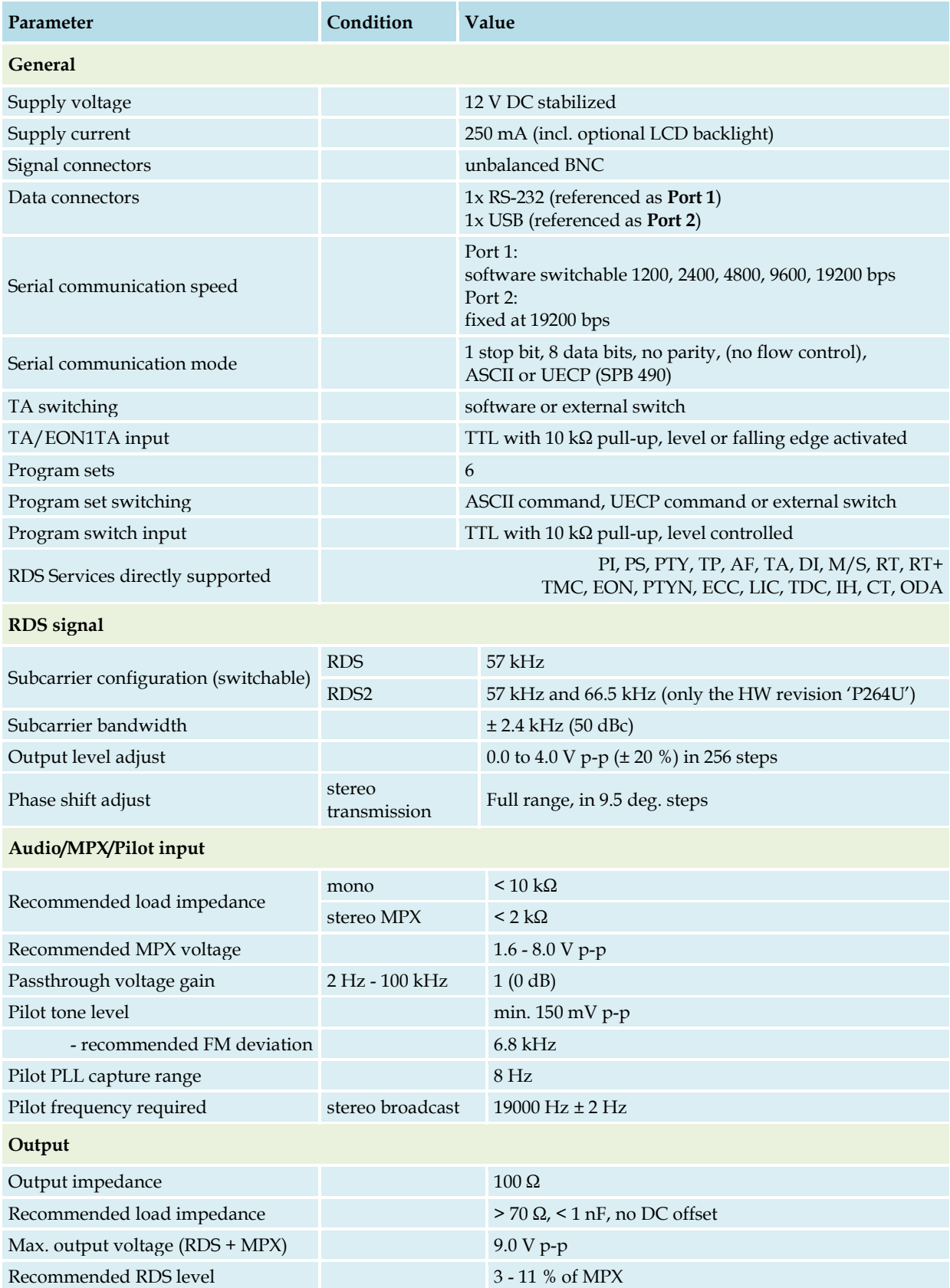

*Notes: p-p - peak-to-peak value*

*The unit can operate with mono transmitter as well.*

### <span id="page-4-0"></span>2.1 Block Diagram

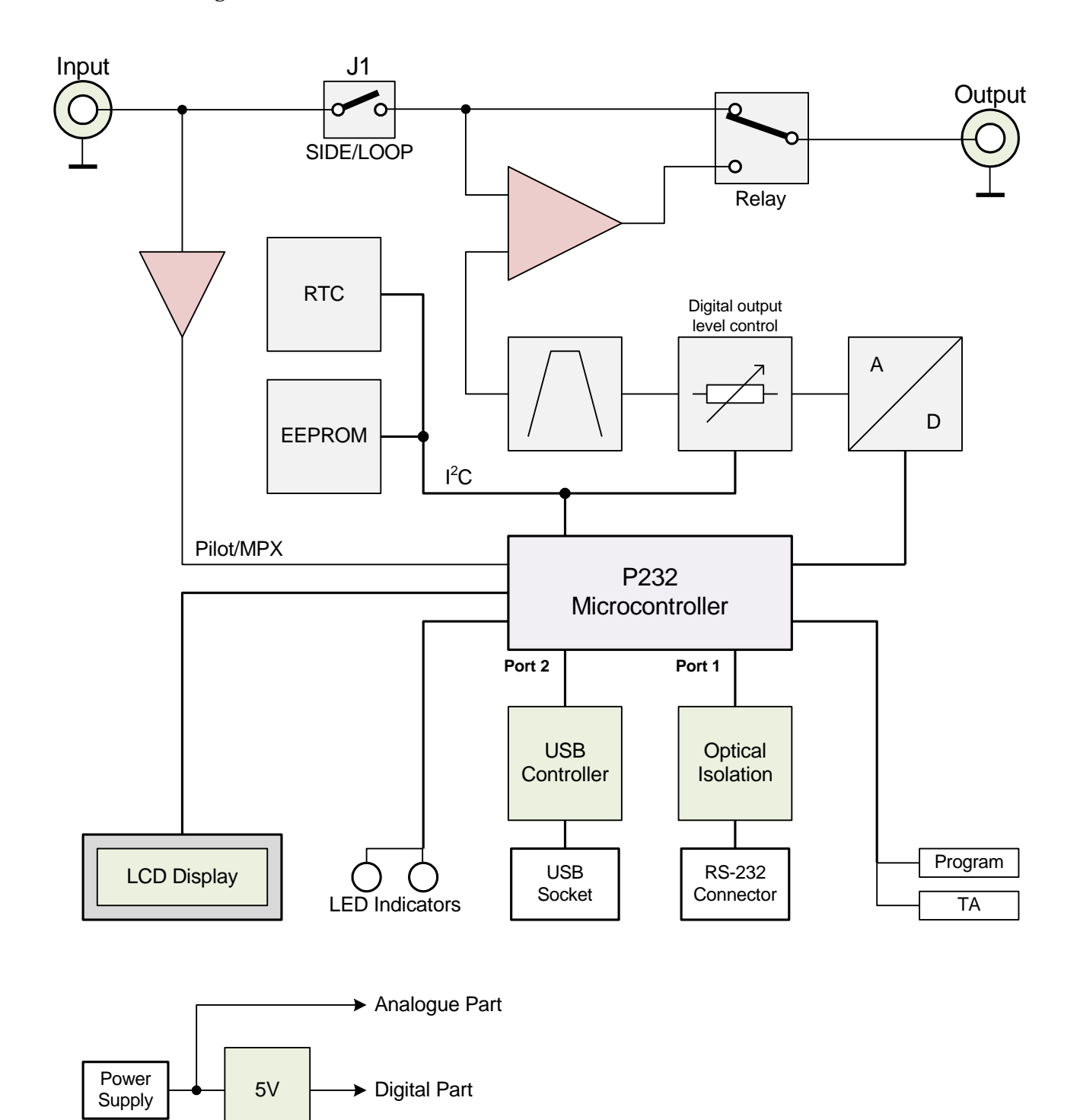

# <span id="page-5-0"></span>**3 Physical Description**

### <span id="page-5-1"></span>3.1 Board Layout

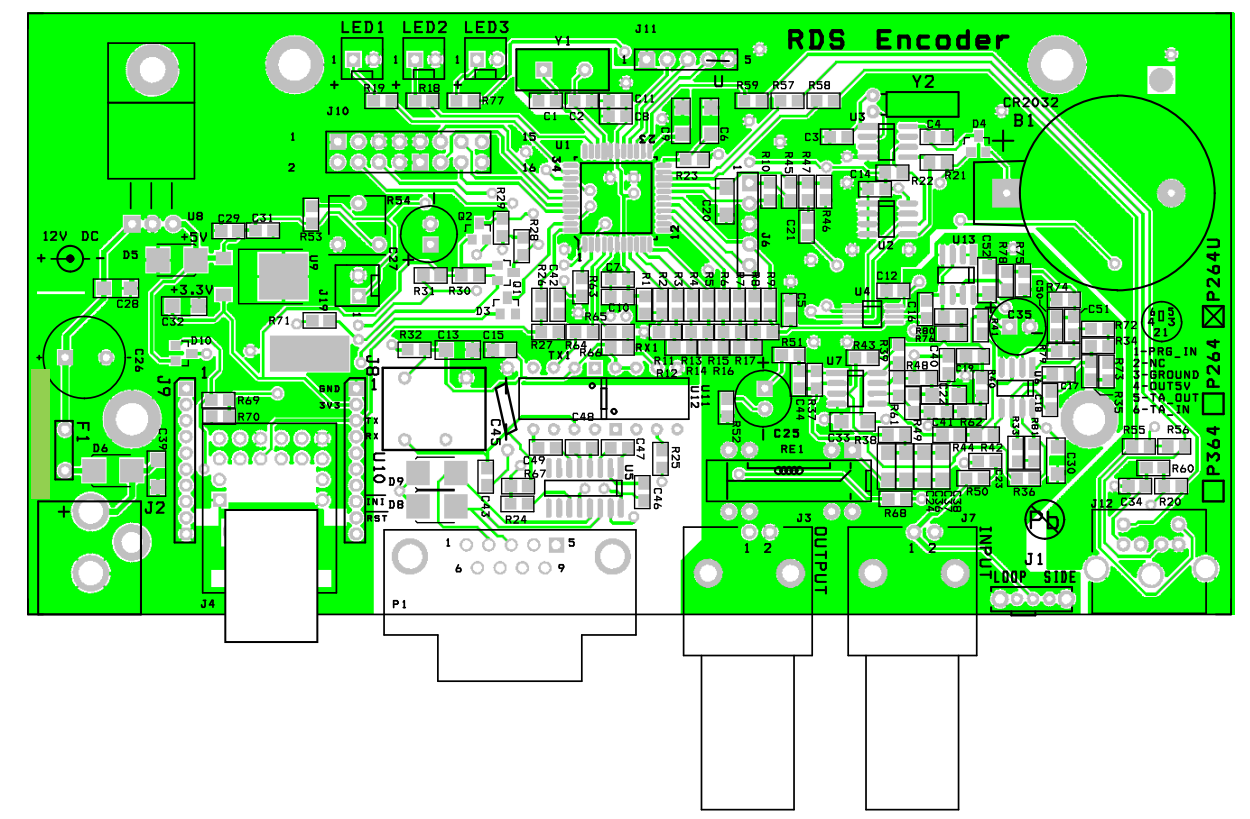

### <span id="page-5-2"></span>3.2 Connectors

**J2** – 12 V power supply connector (2.1 mm) Central pin is positive (+)

**J3** – Output

**P1** – Port 1 RS-232 connector (DB9 male) See section [6](#page-22-0) for pin diagram.

**J4** – Port 2 USB connector (B type)

**J7** – Pilot or MPX input

**J12** – Logical control inputs 1: Program switch input 2: (not connected) 3: Ground

- 4: 5V output (max. 50 mA)
- 5: TA output
- 6: TA/EON1TA switch input

**J19** – 5 V Output for LCD backlight  $1: +5V$ 2: Ground

#### **J10** – Optional LCD display output (HD44780)

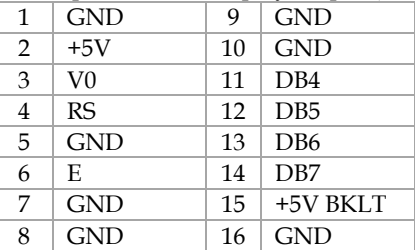

### <span id="page-5-3"></span>3.3 Adjustable Elements

- **J1** MPX loopthrough switch
- **R54** LCD contrast trimmer

### <span id="page-5-4"></span>3.4 LED Indicators

**LED1** – Operation / Receive data / Error **LED2** – Pilot tone indication / Firmware update **LED3** – TA (blinking) / RDS2

**B1** - Lithium battery 3 V for real time backup. Estimated endurance is 10 years. Replace by CR2032 type. *Note: EEPROM memory which is used for RDS data storage does not require any voltage to hold the data.*

# <span id="page-6-0"></span>**4 Installation and Setting-up**

### <span id="page-6-1"></span>4.1 Connection

Basic rules:

- The RDS signal must be fed into modulation input (added to MPX signal if stereo encoder is used).<br>■ If stereo encoder is used, one of its outputs (MPX or pilot tone) should be fed into the RDS encoder
- If stereo encoder is used, one of its outputs (MPX or pilot tone) should be fed into the RDS encoder input to meet the synchronization requirement.

Following figures show various situations and corresponding methods of connection:

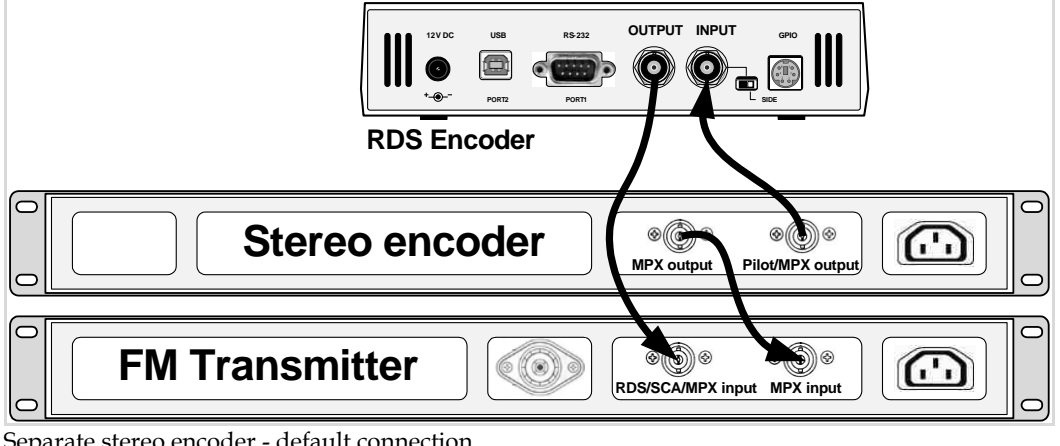

Separate stereo encoder - default connection.

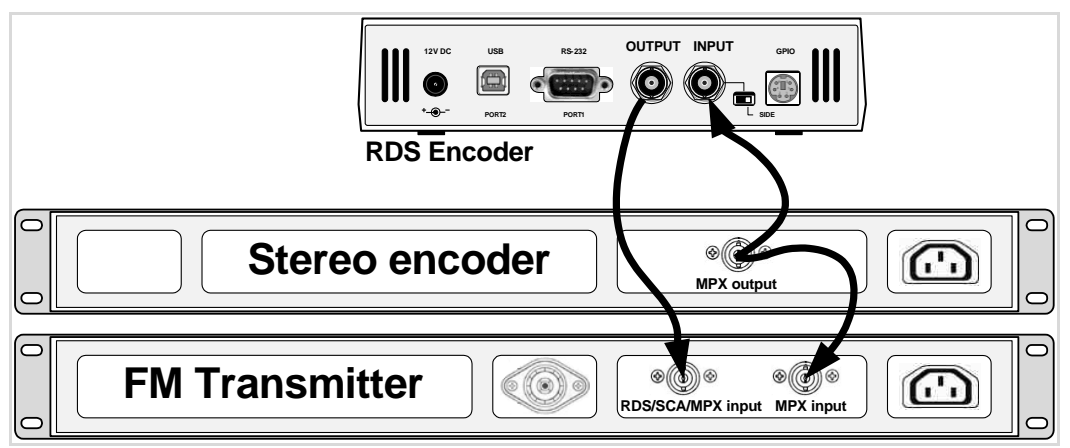

Stereo encoder with only one MPX output provided.

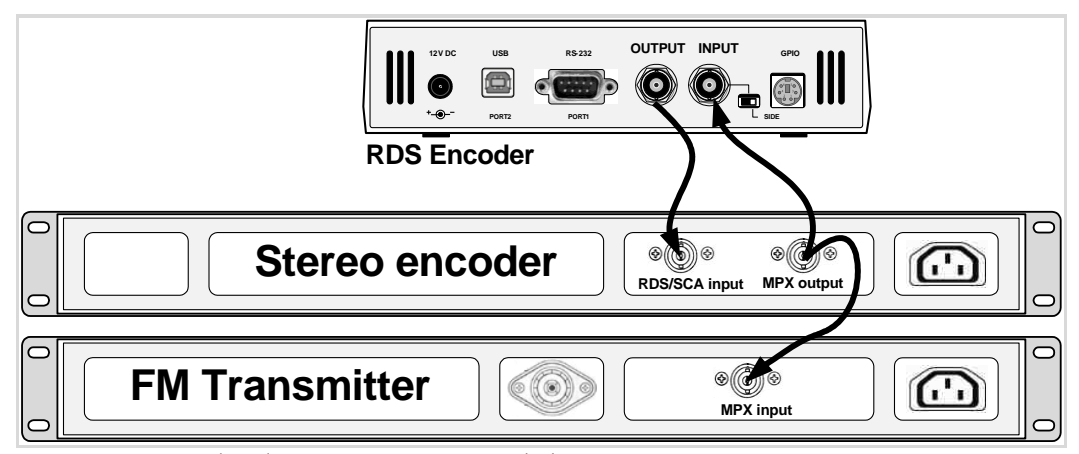

FM transmitter with only one MPX input provided.

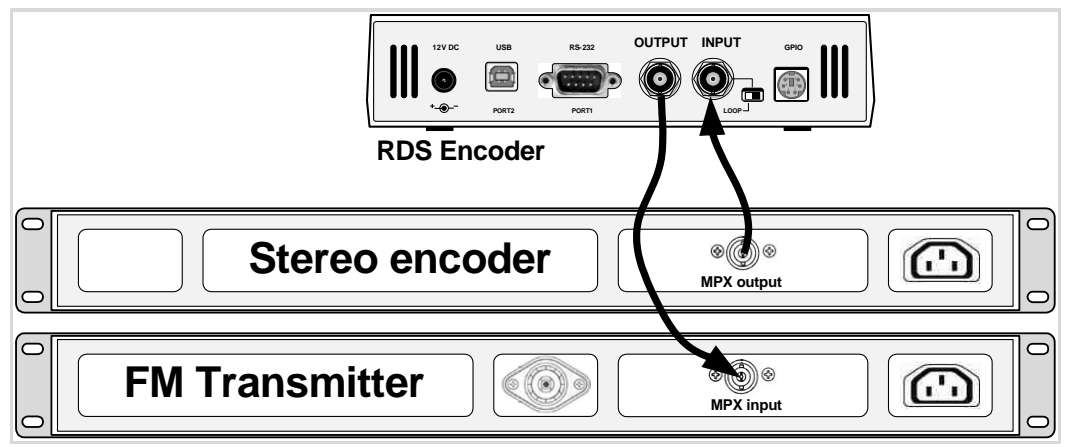

Both stereo encoder and FM transmitter with only one MPX connector provided - loopthrough mode. It is recommended not to use this mode if any of the other connections are possible.

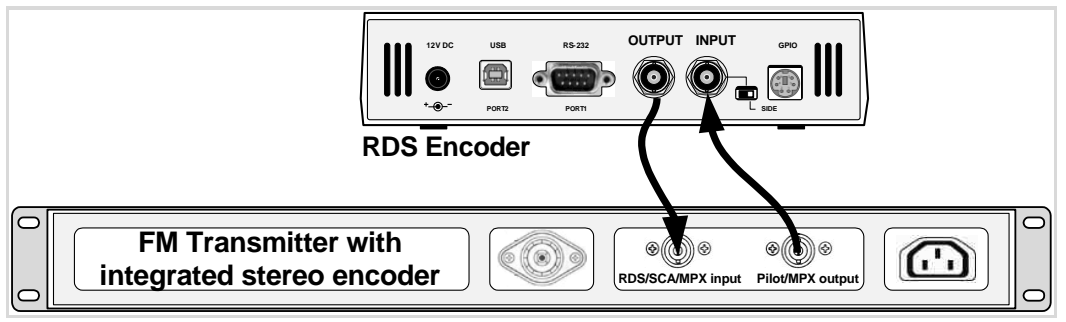

FM transmitter with integrated stereo encoder.

In case of **mono** transmission (no stereo encoder used) the RDS encoder input may be left unconnected (since there is no need of external synchronization) or it may be used for the audio signal injection in the case that the FM transmitter has only one input connector.

### <span id="page-7-0"></span>4.2 Controls on the Board

#### **4.2.1 Adjustable elements**

Due to completely DSP-based solution there's no adjustable element on the board affecting the RDS or MPX signal.

#### **4.2.2 J1 - MPX loopthrough switch**

Set the switch to LOOP position only if you want to pass the input signal to the output of the RDS encoder (loopthrough mode). **In all other cases the switch must be set to SIDE position!**

### <span id="page-7-1"></span>4.3 Power Supply

The RDS encoder can be supplied from any power supply, which delivers a stabilized voltage of 12 V DC and a current of at least 300 mA and no more than 2 A. The RDS encoder has built-in polarity protection. The central conductor of the power supply connector is positive (+).

*Note: After first power-up the RDS encoder will start to generate the RDS signal with factory default values (PS: \* RDS \*, PI: FFFF). There is no need to configure anything to turn on the RDS subcarrier.*

### <span id="page-8-0"></span>4.4 Windows control software - First steps

To configure the RDS encoder before first use, you may use either the USB (Port 2) or RS-232 (Port 1).

- 1. Install the Windows control software called 'Magic RDS 4', run the setup exe file and go through the simple installation wizard.
- 2. In the case of USB connection install the USB driver now. *TIP: Latest operating systems already come with the USB driver included.*
- 3. Make sure the RDS encoder is connected and powered, all connectors are seated completely.
- 4. Run the Magic RDS software using Windows Start button.
- 5. Double-click on the 'Add new connection' icon.
- 6. Select your device model (P232U). Choose the Serial/USB connection and select the COM port the RDS encoder is connected to. *Note: You may find/change the assigned COM port number in Windows Control Panels - System – (Hardware) - Device Manager.*
- 7. Finally click on the Add button. You should see "Connected" or "Opened" in the Recent Events box. Now you are ready. The settings are saved automatically.
- 8. Configure the basic RDS settings. Especially check the pages **RDS Content – Program** and **Device Setup – Analog Control**.
- 9. To change the setting, click on the Test button first. Then, to make that setting permanent, click on the Apply button.
- 10. The Recent Events box and status bar at the bottom of the window show whether the data was sent successfully. If an error is shown, check the connection to the RDS encoder, its power supply and whether a correct COM port is selected in the connection setup.
- 11. Follow the Magic RDS help for further details, tools and configuration options.

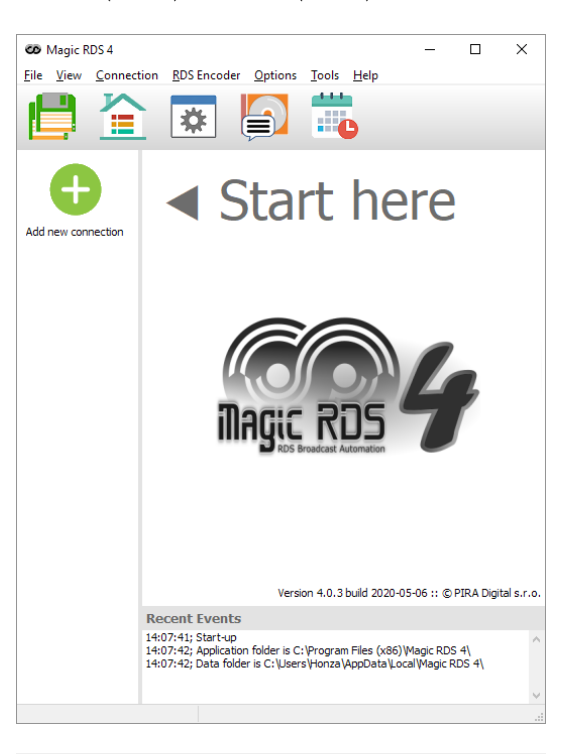

#### Add new connection

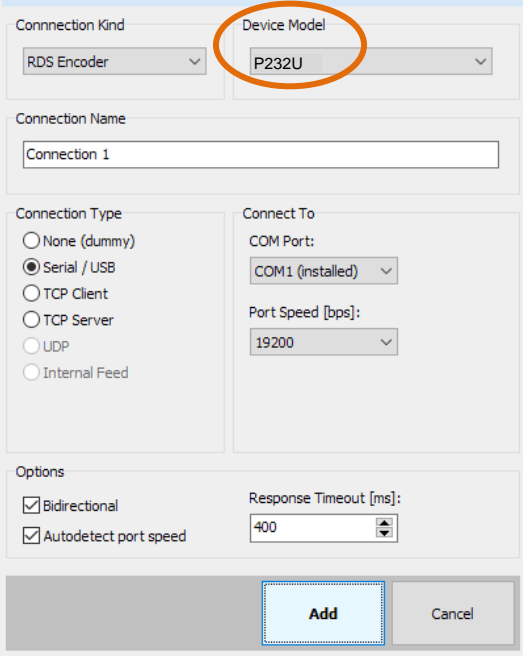

*Note: The RDS encoder contains two types of memory. These are marked as RAM and EEPROM. Like any other computing system the RAM holds all operational data which are also used for transmission whilst the EEPROM is used for the data storage during power-off. By default the button Test will fill the RAM only. The Apply or Store button saves the data into EEPROM.*

*If the user forgets to store the data into EEPROM, that settings will be lost when the power is disconnected.*

### <span id="page-9-0"></span>4.5 Level and Phase Adjustment

#### <span id="page-9-1"></span>**4.5.1 RDS signal output level**

*Important note: There is no universal setting for the RDS level. Due to various input sensitivity of different FM broadcast equipment it is absolutely necessary to check and adjust the RDS level during the installation!*

The correct level should be between 2 and 11 % of the audio multiplex signal, measured by oscilloscope in peak-topeak values on the modulator input. Recommended value is such that results in 3 kHz deviation of the FM carrier. Don't forget that the maximum total FM carrier deviation with RDS and MPX signal is 75 kHz. It is much easier to use any FM broadcast analyzer for setting the RDS level precisely.

Adjusting higher RDS level results in better RDS reception in areas covered with weak signal. This is especially important if using scrolling PS or sending a lot of text information or graphics. However consider following aspects before adjusting higher RDS level:

- the MPX (audio) level must be decreased a little to meet the overall FM deviation limit,
- automatic tuning using alternative frequencies (AF) will appear slower the receiver will rate the signal reception as good although there may be a subjective reason for tuning to another frequency.

Allowed deviation range of the FM carrier caused by **RDS/RBDS** is **1.0 to 7.5 kHz**. The overall peak frequency deviation shall not exceed **75 kHz**.

#### **Example**

Typical sensitivity of the transmitter's composite (MPX) input is 3.5 volts peak-to-peak for 100 percent deviation. In such a case, the recommended RDS signal level is approximately  $3500 \times 3.0 / 75 = 140$  *mVpp*.

If using SCA input on the transmitter, take into account that there may be a fixed or variable signal attenuation on this input so the RDS signal level needs to be increased adequately, up to +20 dB (10 times higher) than calculated.

#### **4.5.1 Adjusting the RDS output level**

The RDS level can be adjusted after establishing a connection to the encoder, using one of these two methods:

#### **In the Windows software**

The control is available in section Device Setup, page Analog Control.

Enter the RDS level directly in mVpp unit and click on the Test button. Or check the 'Track' box and adjust the level as desired. Finally confirm by the Apply button.

#### **In terminal, using ASCII command LEVEL=**

The P232U RDS encoder allows direct adjusting of the RDS level in 256 steps, in range 0 to 255, by assigning a corresponding value to the LEVEL parameter. Each step represents approx. 15.6 mV increase.

Desired step count can be calculated as

$$
LEVEL = \left(256 \times \frac{Output \ RDS \ level}{4000}\right) - 1
$$

Current output RDS level (in **mV p-p**) can be calculated as

$$
Output RDS level = \frac{LEVEL+1}{256} \times 4000
$$

#### <span id="page-10-0"></span>**4.5.2 RDS2 signal output level**

The RDS level adjustment is valid for both the RDS and RDS2 subcarrier configurations.

In the RDS2 configuration, the output level value is a sum of two subcarriers, 57 kHz and 66.5 kHz. Amplitude ratio between these subcarriers is 10:11. The subcarriers are phase-aligned to achieve optimal overall FM deviation.

When enabling the RDS2, signal level of stream 0 (57 kHz) drops to approx. a half of the original (RDS) level and may require to be re-adjusted according to the broadcaster needs.

No special equipment is needed for the RDS2 signal level adjustment. For instance, if conventional FM analyzer shows 2.7 kHz FM deviation for the RDS, the upper subcarrier now has 3.0 kHz. Various experiments have shown that this is near the optimal value, for seamless RDS2 file reception at majority of the covered area.

#### **4.5.3 Phase adjustment for stereo transmission**

The phase adjustment between RDS subcarrier and pilot tone is an optional procedure applicable for stereo transmission (for mono there's nothing to adjust). The adjustment is made using the Windows control software or using the PHASE= command. Make sure the external synchronization is enabled (check the command EXTSYNC or the item 'Subcarrier reference source' on the Analog Control card in the Windows control software, it must be set to Auto).

From factory the phase shift is already adjusted so user may skip this chapter.

- 1. Fetch pilot or MPX signal to the RDS encoder. The PILOT LED will indicate that the pilot tone is present.
- 2. Adjust right phase shift (0 or 90 degrees phase shift between 19 kHz pilot tone and 57 kHz RDS subcarrier, measured on transmitter input, see the oscillograms). The phase adjustment would be difficult without an oscilloscope or specialized measuring instrument.

Some experiments performed in the field show that the conditions of RDS reception are not too much affected by the phase criterion. However, similar experiments have shown that right phase shift adjust offers a better behaviour of audio receivers, and notably the residues of audio intermodulation which can sometimes be observed, but with the aid of professional instruments only.

*Conclusion: The phase adjustment is only optional and you may skip this step. Make sure the pilot tone is indicated on the RDS encoder by the PILOT LED.*

#### **Oscillograms**

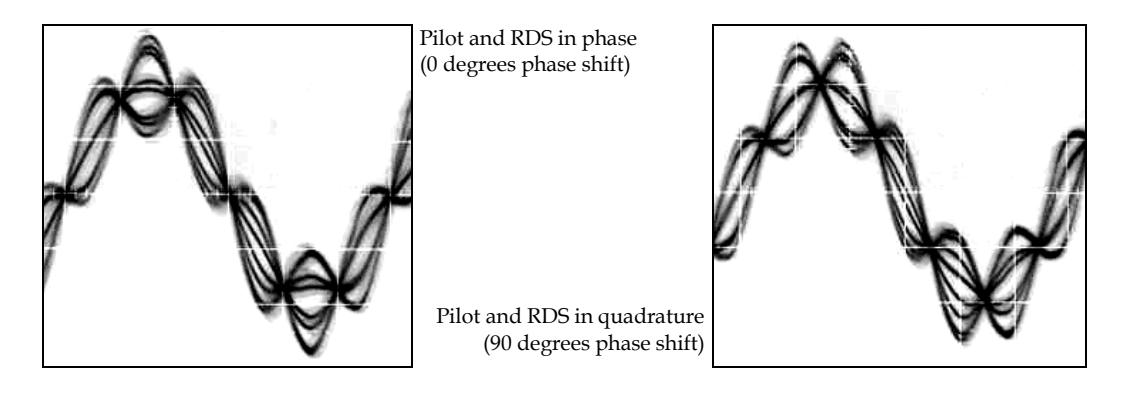

Measuring conditions: Two-channel analogue oscilloscope, CH1: pilot (or MPX without audio), CH2: RDS output, trigger source: CH1, vertical function: CH1+CH2, horizontal: 5 µs/div.

### <span id="page-11-0"></span>4.6 Setting Basic RDS Data

Before getting on-air with the RDS signal, you will need to decide on the settings to be used. The following RDS services must be set as the first. Use the Windows control software and its GUI. For more experienced users or those without a Windows PC, any terminal application can be used (see section [6\)](#page-22-0).

*Note: When attempting to set-up a unit that was already placed in operation before, the user should clear the encoder first. In the Windows control software, go to Device Setup – Special – Initialize.*

#### **4.6.1 PI (Program Identification)**

This is very important information that enables the receiver to distinguish between countries, areas in which the same program is transmitted, and the identification of the program itself. The code is not intended for direct display and is assigned to each individual radio program, to enable it to be distinguished from all other programs. The PI code consists of four characters (hexadecimal numbers).

The first character identifies country:

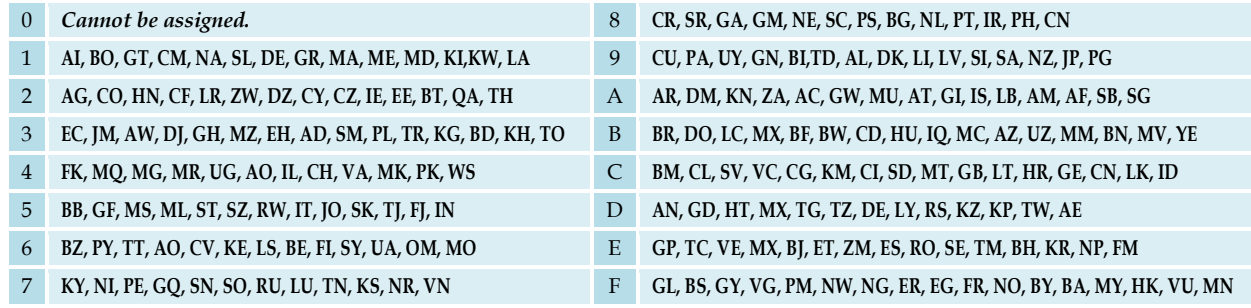

*Note: AU, CA and US are not included in the table above due to specific rules in the PI assign.*

The second character identifies program type in terms of area coverage:

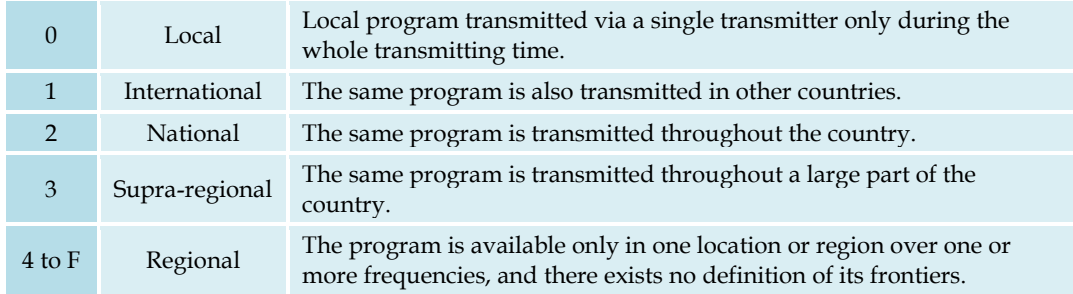

The third and fourth characters are used to clearly identify different stations within the area of coverage.

*Important note: Meaning of some PI digits may be different for US RBDS.*

*Important note: If the station has only one transmitter, second PI digit must be zero (x0xx).*

*Important note: Factory default PI value is FFFF and it's needed to change it as soon as possible to avoid the situation that two different stations with common area of coverage have the same PI. For each station in the same location the unique PI must be assigned. Stations that carry different program must be unambiguously identified by the last two PI digits. In other case they are recognized as one station by car radios, regardless of any other service settings. If the broadcaster hasn't received the 4-digit PI from the authority, he must choose such number that is not in conflict with other stations in the location.*

#### **4.6.2 PS (Program Service name)**

The PS name is max. 8 character long radio station name that will be shown most of the time on the radio display. Advanced use of the PS (Dynamic/Scrolling PS) is discussed later.

#### **4.6.3 PTY (Program Type)**

The PTY code defines the type of the programme broadcast within 31 possibilities. See chapter [7.2](#page-30-0) for a complete list. This code could be used for search tuning.

*Important note: PTY number 1 (News) should never be left on all the time. Use PTY number 3 (Info) for this purpose.*

#### **4.6.4 TP (Traffic Program)**

This is a flag to indicate that the tuned program carries traffic announcements. The TP flag should only be set on programs which dynamically switch on the TA identification during traffic announcements. The flag shall be taken into account during automatic search tuning.

#### **4.6.5 MS (Music/Speech)**

This is a two-state signal to provide information on whether music or speech is being broadcast. The signal would permit receivers to be equipped with two separate volume controls, one for music and one for speech, so that the listener could adjust the balance between them to suit his individual listening habits.

#### **4.6.6 AF (Alternative Frequencies)**

The Alternative Frequencies are used to tell receivers what frequencies they can receive the radio station on. This facility is particularly useful in the case of car and portable radios. For this to work, each transmitter must have RDS with the same PI code.

*Important note: If second PI digit is set to zero (x0xx), this indicates that the station has only one transmitter and the AF list is ignored on most receivers.*

*For complete RDS service description visit the website, section Support.*

### <span id="page-13-0"></span>**5 RDS Services and Features**

### <span id="page-13-1"></span>5.1 Broadcast Automation System Link-up

To send dynamic data via the RDS it's very useful to link the RDS encoder with your broadcast automation system. This results in a possibility of sending commercials, current song information, program announcements and other kind of information. All broadcast systems can be linked with the P232U. The link may be either indirect or direct.

#### **5.1.1 Indirect Link**

In this configuration, the broadcast automation system does not communicate directly in the RDS encoder's language but rather it updates the text information in a specific file on the disk. That file is periodically read and processed by the RDS encoder's control software.

![](_page_13_Figure_5.jpeg)

Default Windows control software for the P232U RDS encoder is the **Magic RDS 4**. This application including documentation, tutorials and examples of use can be downloaded from the Website, at the product page. The text processing is accessible through menu item Tools – External text sources.

Since probably hundreds of automation systems are used around the world and new versions are released often, information in this manual cannot be full-scale. For information about how to configure the broadcast automation system text output please follow its documentation or contact the software vendor.

#### **5.1.2 Direct Link**

In this configuration, the broadcast automation system drives the RDS encoder directly via its communication port, either physical or virtual.

![](_page_13_Figure_10.jpeg)

#### **Physical port connection setup procedure**

- 1. For the present turn off the RDS encoder support in the broadcast automation system.
- 2. Connect the RDS encoder and configure all basic parameters like PI, default PS, text setup, enable appropriate text services (usually Radiotext 1). Use the Windows control software or a terminal application. **Store** all setting into EEPROM. Exit the Windows control software or the terminal.
- 3. Find out the baudrate (speed) that is used by the broadcast automation system for communicating with the RDS encoder. Configure the connection parameters, using Device setup dialogue box or a terminal.
- 4. Turn on the RDS encoder support in the broadcast automation system.

#### *Important note: By default only one software application can access one communication port at the same time!*

For detailed information about how to control the RDS encoder contact your broadcast software vendor.

#### **Data format**

The P232U RDS encoder supports several formats (protocols) for input data and it's designed to be compatible with all broadcast automation software which allows direct RDS encoder control.

The support includes:

- ASCII commands
- UECP protocol (format given by UECP specification)
- X-Command (described later in this chapter)

Basic data format for ASCII command is as follows:

![](_page_14_Picture_210.jpeg)

```
Example:
RT1=Now Playing: Julia Michaels - Issues
```
See sectio[n 7](#page-27-0) for complete list of all ASCII commands.

#### **Compatibility commands**

To reach the best possible compatibility with broadcast automation systems, the P232U includes a special set of compatibility commands. In the systems where the P232U is not directly supported (or the system is older version) the user may try to select another RDS encoder model to send text messages. Where possible, set the communication as unidirectional.

![](_page_14_Picture_211.jpeg)

#### **Radiotext Plus (RT+ tagging)**

The RT+ feature is designed to let the listener take additional benefit from the Radiotext service by enabling receivers to offer direct access to specific elements of Radiotext. Typically the RT+ feature supports song artist and song title elements. These elements anyway carried in the Radiotext, are identified by their class type, length and location within the Radiotext. The receiver must be equipped with the RT+ function (also called "tagging") to take advantage of this feature.

The RDS encoder includes full support for the RT+ and its handling is highly automated. For direct use your broadcast automation system must support X-Command or the RT+ function either by means of user defined groups or by the command RTP= (see sectio[n 7.7](#page-41-0) for more details). In other cases the Windows control software used in the indirect link configuration can provide the RT+ service.

#### **X-Command for RDS encoders**

The X-Command is the newest and preferred method how to forward text information (incl. tagging) from the broadcast automation system to the RDS encoder. It is based on simplified markup language. The X-Command is fully supported by the P232U RDS Encoder.

Example:

```
XCMD=<rds><item><dest>3</dest><text>Now Playing: <artist>Julia Michaels</artist> -
<title>Issues</title></text></item></rds><
```
For more details follow the information in the document **'X-Command for RDS Encoders'**.

### <span id="page-15-0"></span>5.2 Dynamic PS Text

Standard RDS enabled receiver disposes of 8-character LCD display but we usually need to show pile of information and commercials. So small display on the one hand and so much demands on the other hand. The P232U solves it by unique system of text messages showing. Although Radiotext service is defined in the RDS standard, this service is not present some receivers (especially older car radios) and has some other limitations. According to the broadcasters needs, the PS service - one of the basic RDS services supported by all receivers - can be usually used to give sequential information. This has become known as 'Dynamic PS' or 'Scrolling PS'.

*Note: Using the dynamic PS is restricted in some countries and it's fully prohibited by the RDS standard! The manufacturer is not responsible for incompetent use of this feature. Some receivers may not display the dynamic PS properly for reasons that lie entirely on their side. Never provide traffic information inside the Dynamic PS text!*

The P232U RDS encoder offers advanced implementation of the Dynamic PS service. Basic text message length is up to 255 characters (mode independent). Two varieties of the Dynamic PS are present: Dynamic PS 1 (DPS1) and Dynamic PS 2 (DPS2). Both varieties are configurable independently from each other. Basic configurable parameters are:

- Text content/text source
- Display mode
- Label period or scrolling speed
- Number of transmissions

Example of full dynamic PS use:

![](_page_15_Figure_9.jpeg)

The number of transmissions is specified for each Dynamic PS text. The Static PS period (delay between text loops) specifies the time between two repeats of the Dynamic PS text loops. Default PS is displayed during this time.

Four display modes are provided. The mode is switchable 'on the fly', without need to re-enter the text message.

- Mode 0 Scrolling by 8 characters
- Mode 1 Scrolling by 1 character
- Mode 2 Word alignment scrolling (see also SETFEAT command for further options)
- Mode 3 Scrolling by 1 character, text separated by spaces at begin and end

![](_page_15_Figure_16.jpeg)

Additional differences exist between Dynamic PS 1 and Dynamic PS 2 (see section[s 7.2](#page-30-0) an[d 7.9\)](#page-46-1). In general the DPS1 should be used if on-line connection is available between your studio and the RDS encoder while the DPS2 should be used if the RDS encoder is placed on a site without on-line connection providing set of fixed messages.

### <span id="page-16-0"></span>5.3 Alternative Frequencies

The list of alternative frequencies gives information on the various transmitters broadcasting the same program in the same or adjacent reception areas. It allows switching to another frequency of the same station when leaving the current frequency coverage. This facility is particularly useful in the case of car and portable radios.

#### *Important note: If second PI digit is set to zero (x0xx), this indicates that the station has only one transmitter and the AF list is ignored on most receivers.*

Ideally the AF list should only comprise frequencies of neighboring transmitters or repeaters. Entire AF set should be as tiny as possible to allow the receiver to find the strongest frequency quickly. This will improve the listener's experience. Thus there should be more RDS encoders using individual AF sets within larger networks.

Two methods of AF transmitting are possible:

- AF method A is used for stations carrying the same program on all their transmitters. The list may contain up to 25 frequencies.
- AF method B is used for larger lists or when splitting areas or different programs are broadcast.

![](_page_16_Figure_7.jpeg)

#### **5.3.1 Method A**

This is a default method recommended for most of stations.

#### **To establish a common list of AF-A using a terminal:**

*Note: Requires only one RDS encoder for entire network (common STL or one main transmitter and two repeaters). The list must contain all frequencies on which the signal from the RDS encoder is carried.* 

![](_page_16_Picture_193.jpeg)

#### **To establish a separate list of AF-A for each transmitter:**

*Note: Requires separate RDS encoder for each transmitter. Note: All RDS encoders must be using the same PI (Program Identification).*

91.2 MHz:

![](_page_16_Picture_194.jpeg)

94.3 MHz:

![](_page_16_Picture_195.jpeg)

95.8 MHz:

![](_page_16_Picture_196.jpeg)

#### **5.3.2 Method B**

Total capacity: up to 8 lists, up to 12 AF pairs each

Method B AF coding is a more complex method that is used where the number of AFs used by a transmitter and its associated repeater stations exceed 25, or where it is required to indicate frequencies which belong to different regions which at times carry different programs.

More than one transmitter or associated repeaters of the station broadcast the same set of different AF lists in sequence. Total number of AF lists used within entire network is in general identical to the number of transmitters and repeater stations in the network so as to provide a unique list for each transmitting station. In this method the alternative frequencies are individually addressed by transmitting the tuning frequency paired with one alternative frequency. Each list starts with the tuning frequency for which the list is valid, e.g. 94.3. All remaining pairs (up to 12) give the tuning frequency together with a valid AF.

For the transmission of the frequency pairs within one block the following convention is used. They are generally transmitted in ascending order (F1 < F2), e.g.  $94.3$ ,  $95.8$  or  $91.2$ ,  $94.3$ . In special cases they are transmitted in descending order, if they belong to different regions, or carry from time to time different programs. If you use the Windows control software, this assures right order automatically.

#### **To establish a common set of AF-B lists using a terminal:**

*Note: For illustration purpose only. If the network contains only a few frequencies like in this example, the method A is more effective.*

![](_page_17_Picture_318.jpeg)

**To read the set of AF-B lists:**

![](_page_17_Picture_319.jpeg)

#### *Notes:*

*If the number of AFs of a station is larger than 12, the list must be split into two or more lists. These lists are transmitted directly one after the other.*

*Broadcasters using splitting of a network during certain hours of the day should use AF method B, and not AF method A. The lists should be static, i.e. the AFs included in the list, carrying a different program during certain hours of the day, shall be signaled by transmitting in the descending order (F1 > F2). Their PI shall differ in the second digit of the code (using regional variant 4 to F) and may also be static. Switching the second digit of the PI to 1, 2 or 3 informs the receiver that now even AFs transmitted in descending order carry the same program and the receiver may use them for switching.*

### <span id="page-18-0"></span>5.4 Enhanced Other Networks information (EON) control

The EON feature is used to update the information stored in a receiver about program services other than the one received. Alternative frequencies, the PS name, Traffic Program and Traffic Announcement identification as well as Program Type and Program Item Number information can be transmitted for each other service. The relation to the corresponding program is established by means of the relevant Program Identification (PI).

The EON is especially useful for linking two or more stations of the same owner. Most of EON featured receivers gives priority to stations linked by EON when seek function is activated. Since the P232U can store four EON links, up to 5 stations can be linked together.

Station that doesn't carry traffic announcements can refer to a station that does. This situation is described below. For more information see appropriate section in the List of Commands or in the Magic RDS control software help.

#### **5.4.1 Traffic Program and Traffic Announcement codes**

The coding to be used is as follows:

![](_page_18_Picture_222.jpeg)

Station which uses the code TP=0, TA=1 must refer to at least one program service which carries traffic information, and has the flag TP=1. When a particular program service begins a traffic announcement, the station that crossreferences this service via the EON feature will broadcast a switch signal by setting the appropriate EON TA flag to 1. The EON TA flags can be controlled by software for all four EON links in the P232U. The first EON link TA flag can be also controlled by external TA/EON1TA switch.

The situation described is illustrated on the example below:

#### **5.4.2 Example**

Kiss FM is a small station that doesn't carry traffic announcements but refers via EON to City Radio, which is regional station of the same owner that carries the traffic announcements. If the Kiss FM listener has activated the EON feature on his receiver, he will be automatically tuned to City Radio for the duration of traffic announcements.

#### Station 1: **Kiss FM**

 $PI=20F1$ PS=KISS FM **TP=0, TA=1** Frequency: 90.2 MHz

**Station 1 EON Data:** EON1PI=2501 EON1PS=CITY **EON1TA=(controlled by external switch)** EON1AF=93.7

#### Station 2: **City Radio**

PI=2501 PS=CITY **TP=1, TA=(controlled by external switch)** Frequencies: 93.7 and 106.2 MHz (only 93.7 can be received in the area covered by Kiss FM)

Both TA/EON1TA switch connectors can be wired together and controlled by only one switch or device if the transmitters of 90.2 and 93.7 MHz are placed on the same site.

### <span id="page-19-0"></span>5.5 Weekly Scheduling

This feature allows scheduling of text messages, program type names, RDS encoder settings and any other commands in hourly, daily and weekly program. The scheduling is provided directly by the P232U unit. Once set, it works with no more support from PC or control application. This is especially useful when the RDS encoder is placed on remote site. For local connection, consider the Magic RDS 4 Task scheduler feature.

#### **5.5.1 Key features**

- The scheduling feature is fully implemented in the P232U unit and works independently
- Almost any RDS service or control command can be scheduled
- Up to 48 scheduling items
- Each item may contain any combination of days in week, up to 12 times (a wildcard is supported on the hour place), program type (PTY) information and any from more than 60 commands

#### **5.5.2 First steps**

Let's say that our radio station called 'PRO 88' broadcasts news from Monday to Friday at midday. The news duration is 40 minutes. During the news the PS is set to 'HOT NEWS' and the PTY is set to 1 (News). In common program the PTY is set to 3 (Info).

![](_page_19_Figure_9.jpeg)

#### **Scheduling item 01:**

Days: Monday, Tuesday, Wednesday, Thursday, Friday Times: 12:00 PTY: 1 (News) Command: PS=HOT NEWS

#### **Scheduling item 02:**

Days: Monday, Tuesday, Wednesday, Thursday, Friday Times: 12:40 PTY: 3 (Info) Command: PS=PRO 88

#### **5.5.3 Text messages scheduling**

Although it's possible to change directly the Dynamic PS and Radiotext (using an appropriate command, for example  $RT2$ =The best music in the city), the maximum text length is limited since maximum command length in each Scheduling item is 35 characters. For longer texts you may use indirect method based on the bank of Messages:

- 1. Store the text as a Fixed Text Message, for example Message 01.
- 2. In the Scheduling call the message number, for example RT2MSG=1 or DPS2MSG=1

or XCMD=<rds><msg>1</msg></rds>.

The Windows control application provides easy GUI for this case.

#### **5.5.4 Troubleshooting**

If the scheduling doesn't work as expected, check the following points:

- **Scheduling enabled?**
- Date and Time actual?
- **Commands typed right?**

### <span id="page-20-0"></span>5.6 RDS2 Subcarrier Configuration and Station Logo

#### <span id="page-20-1"></span>**5.6.1 Enabling the additional RDS2 data-stream**

The subcarrier configuration is controlled by ASCII command RDSGEN= (see section [7\)](#page-27-0). In the Window control software, the RDS2 subcarrier configuration can be enabled in Device Setup – Analog Control – RDS Generator.

Two options are available, keeping balance between costs, occupied bandwidth, achievable modulation levels, transfer rate and reliability of data reception under various conditions.

![](_page_20_Figure_4.jpeg)

When the RDS2 is enabled, an additional stream 1 will appear in the MPX spectrum at 66.5 kHz subcarrier. Content of the basic stream 0 at 57 kHz subcarrier remains unchanged, providing all original RDS features and full backward compatibility.

*Please keep on mind: Current receivers may not fully support the RDS2. In some countries, enabling the RDS2 may violate with broadcast license specifications! The RDS2 subcarrier configuration is available only to models sold since 2021 (marking 'P264U' on the board).*

#### <span id="page-20-2"></span>**5.6.2 RDS2 Modes of Operation**

The RDS2 mode of operation is controlled by ASCII command RDS2MOD= (see section [7\)](#page-27-0). In the Window control software, the RDS2 mode of operation can be changed in RDS Content – System – Miscellaneous.

Content of the stream 1 can be controlled partially or fully by an external application, which provide the data coded into the RDS2 group format. All modes of operation allow external applications to send the RDS2 content using the ASCII command G=. The mode of operation effectively determines a default (idle state) content of stream 1:

![](_page_20_Picture_149.jpeg)

The modes of operation may be enhanced in future, depending on possible RDS2 expansion.

#### **5.6.3 Setup Procedure for the Station Logo Broadcast**

The station logo is encoded according to the latest IEC 62106 standard:

Supported format for the logo image is PNG (preferred) or JPG. Recommended logo file size is about 3 kB.

The image aspect ratio is 1:1 (square) or 4:3. The actual number of pixels is not important because the receiver can resize the station logo by applying its aspect ratio.

![](_page_21_Picture_4.jpeg)

Image aspect ratios supported by receivers for the station logo

Various graphic tools can be used for optimizing the logo file according to the IEC 62106 specs. The resolution and number of colors can be reduced, as well as overall image complexity, to achieve smallest file size possible.

![](_page_21_Picture_7.jpeg)

Setup for the station logo in the Magic RDS 4. The Magic RDS version must be 4.1.8 or later.

- 1. In the Magic RDS 4, go to Device Setup Station Logo.
- 2. Click on the Load button and select the logo file.
- 3. Click on the Apply button to store the logo. The logo is now saved in the RDS encoder's non-volatile memory and ready for cyclic transmission.
- 4. Enable the RDS2 subcarrier configuration (section [5.6.1\)](#page-20-1). Adjust correct RDS level (section [4.5.2\)](#page-10-0).
- 5. Set the RDS2 mode to 1 (section [5.6.2\)](#page-20-2).
- 6. Click on the RDS Spy button to verify the logo reception (View File Receiver).

# <span id="page-22-0"></span>**6 Communication Ports**

### <span id="page-22-1"></span>6.1 Overview

For configuration and control requirements this RDS encoder is equipped with two communication ports. These ports include individual buffers and work in complete independence, i.e. both ports can be used at one time by different applications.

The port overview is given in following table:

![](_page_22_Picture_227.jpeg)

Both ports are universal so they accept complete set of ASCII commands, a connection from the Windows control software and UECP records (depending on setup).

Since some situations require more communications ports or there may be a need to address more RDS encoders in larger networks, the P232U RDS Encoder's control software provides a unique port multiplication features, called Bridges and Virtual Ports. In such case the broadcast automation system connects to the Windows control software.

#### **6.1.1 RS-232 connector pin diagram (Port 1)**

To comply with UECP specification (SPB 490), the RS-232 interface is designed as a DTE (Data Terminating Equipment) and therefore the connector is a male type 9-pin.

![](_page_22_Picture_228.jpeg)

For a connection to the computer or other DTE device, a crossed cable is required, usually known as null-modem cable or laplink cable.

### <span id="page-23-0"></span>6.2 Working with a Terminal Application

This section explains how to make the settings above from a terminal application.

All RDS encoder's settings and configuration incl. text messages etc. can be made from a terminal using a set of ASCII commands. (Any Windows GUI based application effectively does the same; it translates the user's data into the ASCII commands.)

- 1. In the case of USB connection install the USB driver now.
- 2. Make sure the RDS encoder is connected and powered, and all connectors are seated completely.
- **3.** On the PC, run an application or program emulating or possessing an ASCII terminal. For example the Terminal in the Magic RDS 4 presents all the characteristics to easily communicate in ASCII mode with the RDS encoder. *Note: Latest Windows versions unfortunately no longer contain terminal application. That needs to be installed additionally from public resources. Suitable replacement for the Windows HyperTerminal is the PuTTY client that is available for free download at http://www.putty.org.*
- 4. For USB connection configure the communication parameters as follows:

![](_page_23_Picture_146.jpeg)

*Note: If the RDS encoder was previously in use, there may remain any speed from 1200, 2400, 4800, 9600 or 19200 bps. Actual speed is showed on the encoder's LCD display. The Magic RDS 4 detects the speed automatically.*

Once configured, the terminal can be used. To check if the hardware and logic configuration work as planned, type for example HELP and press <Enter> to display the list of all commands. If no or unknown characters are displayed on the screen, try again a second time, otherwise, check the following points:

- RDS encoder turned on?
- Cable used (does the LED1 indicate incoming characters?)
- Configuration of the terminal application

To display the commands entered at the keyboard on the screen, type the command ECHO=1 followed by <Enter>. If all characters written are displayed twice, type ECHO=0 and press <Enter>. To store this parameter into a non-volatile EEPROM memory, type \*ECHO and press <Enter>.

To display actual parameter value, type ECHO and press <Enter>.

Now you made first steps with the RDS encoder command interpreter.

### <span id="page-24-0"></span>6.3 Command Interpreter

The RDS encoder command interpreter meets the following rules:

Any instruction sent to the RDS encoder must be **validated** by <Enter>. Before validating you may correct the characters by pressing <Backspace>.

There are several methods of use for the commands:

- Query or command without argument, ex. HELP *Shows the parameter value or performs the operation.*
- Command with argument, ex. ECHO=1 *Assigns the value to the parameter.*
- Memory store command, ex. \*ALL
- *Stores the parameter value(s) into the non-volatile EEPROM memory.* Memory store command with argument, ex. \*MSG01=

*Assigns the value to the parameter and stores it immediately into the non-volatile EEPROM memory.*

Not all methods are available for all commands, see Command Summary section.

Depending on the command processing success, several characters (followed by two pairs of carriage return and line feed characters) can be returned by the RDS encoder:

![](_page_24_Picture_159.jpeg)

The command interpreter is not case sensitive. But it's recommended to write all commands in UPPER CASE to maintain backward compatibility with older firmware versions.

If you wish to retain change of any parameter value during power off, don't forget to store it into EEPROM memory!

![](_page_24_Picture_14.jpeg)

A terminal built in the Magic RDS 4.

### <span id="page-25-0"></span>6.4 Additional Information

This additional information provides all details required for implementation of the P232U protocol into your application (broadcast automation system, messaging system, TMC data source etc.). Please see also the Annex 1 - Communication Protocol Implementation Flowcharts. Some source code examples are provided on the website.

#### **6.4.1 Unidirectional or bidirectional – What is the difference?**

The P232U supports both unidirectional and bidirectional communication modes. Nothing is required to be set, the mode of operation results only from the method of communication.

![](_page_25_Picture_220.jpeg)

#### **6.4.2 Command synchronization**

Unidirectional communication:

If sending more commands in sequence, the execution times must be taken into consideration. In other case some commands may be discarded after internal buffer filling.

![](_page_25_Picture_221.jpeg)

The times result from the EEPROM write cycle duration or from the requirement of internal synchronization with RDS data group order. Most of commands require no perceptible delay due to internal RX line buffering.

![](_page_25_Picture_222.jpeg)

*Legend:*

*TX – data sent to the RDS encoder,*  $\leftarrow$  - *CR (char. 13, <Enter>)* 

Bidirectional communication:

Next command can be sent after receiving confirm sequence from previous command. This ensures right timing and optimal channel usage in all cases. There is no need to consider any timing or delays.

![](_page_26_Picture_294.jpeg)

*Legend:*

#### **6.4.3 Useful notes**

- ASCII char. 9 (TAB) is converted to char. 32 (space).
- The port time-out is 2 minutes. If no character is received during this time, the command line on that port is internally cleared.
- For automated control (machine to machine), if getting a response from the encoder, the block of echoed characters should be entirely ignored. That is, after starting to send the command, the control application should ignore all characters received until the application receives first CR+LF from the encoder. This ensures receiving of correct data regardless of the echo state.

*TX – data sent to the RDS encoder, RX – data read from the RDS encoder, ← - CR (char. 13), ↓ - LF (char. 10)*

# <span id="page-27-0"></span>**7 List of Commands**

### <span id="page-27-1"></span>7.1 Command Summary

![](_page_27_Picture_429.jpeg)

### **EON:**

![](_page_27_Picture_430.jpeg)

 $x$  is in range 1-4

*Note: Almost all commands have their equivalent in the Windows control software, accessible through its GUI.*

#### **Fixed messages:**

![](_page_28_Picture_264.jpeg)

xx is in decimal range 01-99

#### **Scheduling:**

![](_page_28_Picture_265.jpeg)

xx is in decimal range 01-48

### **System:**

![](_page_28_Picture_266.jpeg)

![](_page_29_Picture_194.jpeg)

y is in range 0 to 2 zz is in range 00 to FF (hex)

#### **Advanced:**

# <span id="page-30-0"></span>7.2 Basic Commands

![](_page_30_Picture_316.jpeg)

#### **DPS2MOD Dynamic PS 2 Mode (0-3)**

Display mode for the DPS2 text.

0 - Scrolling by 8 characters

1 - Scrolling by 1 character

2 - Word alignment scrolling

3 - Scrolling by 1 character, text separated by spaces at begin and end

*Note: In mode 3 the maximum text length is limited to 240 characters.*

DPS2MOD=3

#### **DPS1REP Dynamic PS 1 Number of Repeating (0-127)[,CLR]**

Specifies number of repeating for the DPS1 text message. Optionally the DPS1 text is then cleared. Without the optional CLR parameter specified the command has effect only if DPS2 is enabled. Number of repeating = number of transmissions - 1.

DPS1REP=1

DPS1REP=2,CLR

#### **DPS2REP Dynamic PS 2 Number of Repeating (0-255)**

Specifies number of repeating for the DPS2 text message. Has effect only if DPS1 is enabled or if DPS2MSG value is AUTO.

Number of repeating = number of transmissions - 1.

DPS2REP=0

#### **DTTMOUT Default Text Timeout (0-254)**

Specifies a timeout in minutes for Radiotext 1. If no RT1 has been received during the period, the RT1 text is replaced by default text.

Default text means the RT1 text that is stored in EEPROM memory using \*RT1. Following exceptions apply: For Program 1, if Message 91 contains a valid X-Command, it is launched on the Default Text timeout event. For Program 2, if Message 92 contains a valid X-Command, it is launched on the Default Text timeout event. 1-254 – Timeout in minutes.

0 – Function disabled.

DTTMOUT=10

#### **EQTEXT1 Equal Text 1 (0, 1) EQTEXT1 Equal Text 1**

If set to 1, any update of Radiotext 1 via any port updates also Dynamic PS1 and vice versa. Applies also to UECP control. Has no effect for X-Command.

EQTEXT1=1 DPS1=Hello World RT1

### **LABPER Label Period (0-255)**

![](_page_31_Picture_299.jpeg)

![](_page_31_Picture_300.jpeg)

#### Static name of radio station that is displayed on receiver. Max. 8 characters long.

The PS= command requires additional processing time of up to 400 ms for internal synchronization with RDS group order.

PS=KISS FM

### PTY **Program Type number** (0-31)

An identification number to be transmitted with each program item, intended to specify the current Program Type within 31 possibilities.

Program type codes (Europe):

![](_page_32_Picture_425.jpeg)

#### **PTYN Program Type Name**

Allows further description of the current Program Type, for example, when using the PTY code 4: SPORT, a PTYN of "Football" may be indicated to give more detail about that program. PTYN=Football

![](_page_32_Picture_426.jpeg)

#### **RT1 Radiotext 1**

Up to 64 characters long text message to be displayed on receiver in Radiotext format. Primarily used for song titles streaming, commercials etc.

RT1=Hello World

![](_page_32_Picture_427.jpeg)

![](_page_33_Picture_279.jpeg)

ternatively used in conjunction with *Messages Commands.*

RT2=Hello World

![](_page_33_Picture_280.jpeg)

and RT2 or between *messages* specified for RT2 (command RT2MSG=AUTO). Optionally, seconds may be specified as well.

![](_page_33_Picture_281.jpeg)

#### **RTTYPE Radiotext Type (0-3)**

Specifies Radiotext type for RT1 and RT2

0 - A/A. Any Radiotext is always the same type.

1 - A/B. RT1 is always type A, RT2 is always type B.

2 - Automatic. Any change/update of the Radiotext causes the A/B flag to toggle. Default option. Required for proper RT+ function.

3 – Same as 2 but also overrides UECP A/B flag control.

The meaning of the RT type is: If the receiver detects a change in the A/B flag, then the whole Radiotext display is usually cleared and the newly received Radiotext message segments are written into the display. If the receiver detects no change in the A/B flag, then the received text segments or characters are written into the existing displayed message.

RTTYPE=2

#### **RSTDPS Restart Dynamic PS (0, 1)**

1 – When the Dynamic PS text is changed and no Dynamic PS is running, it will start immediately. 0 – The SPSPER command drives the Dynamic PS start regardless of the fact that the Dynamic PS text was changed.

#### *Changing a Dynamic PS text (1 or 2) that is currently running will always cause its restart. This rule does not apply to the* DPS1ENQ *command.*

RSTDPS=1

#### **SCRLSPD Scrolling PS Speed (0, 1) CONSIDERING CONSIDERING CONSIDERING CONSIDERING CONSIDERING CONSIDERING CONSIDERING CONSIDERING CONSIDERING CONSIDERING CONSIDERING CONSIDERING CONSIDERING CONSIDERING CONSIDERING C**

Sets high (1) or low (0) speed of scrolling PS transmission. Although setting high speed gives the result looking better, remember that on some receivers or under bad reception conditions the text may be unreadable. The reason is absolutely outside the RDS encoder and comes out from the fact that scrolling PS has never been included in RDS standard. Due to this the high speed is not recommended. SCRLSPD=1

#### **SPSPER Static PS Period (0-255)**

Specifies the time between two repeats of the Dynamic PS text. Static PS (PS/TPS) is displayed during this time. Increasing the value by 1 increases the period by approx. 2.7 seconds (exact value depends on Group Sequence).

If value 255 is set, the Dynamic PS will be displayed only once if changed. RSTDPS parameter must be set to 1 in this case.

*If both DPS1 and DPS2 are enabled, the SPSPER cannot be zero (0).*

SPSPER=4 Sets the period duration to about 11 seconds.

![](_page_34_Picture_204.jpeg)

*Note: If TP=0, the TA Timeout is always set to 0.*

![](_page_34_Picture_205.jpeg)

#### **TP Traffic Program (0, 1)**

This is a flag to indicate that the tuned program carries traffic announcements. The TP flag must only be set on programs that dynamically switch on the TA identification during traffic announcements. The signal shall be taken into account during automatic search tuning.

*Note: In some cases the RDS encoder drives the TP and TA flags automatically, mainly if EON feature is enabled. This ensures that these flags are set correctly under all conditions.*  $TP=1$ 

![](_page_34_Picture_206.jpeg)

TPS=TRAFFIC

TPS= Disables the Traffic PS

![](_page_35_Picture_173.jpeg)

#### **HELP Help**

Shows all commands available. HELP

# <span id="page-36-0"></span>7.3 EON Commands

![](_page_36_Picture_195.jpeg)

x is in range 1-4

### <span id="page-37-0"></span>7.4 Messages Commands

These commands are provided for working with the bank of fixed text messages that is useful especially for offline operation of the RDS encoder or in conjunction with the scheduling feature. Using these commands you may enter the text messages and assign them to Radiotext, Dynamic PS or X-Command.

#### **MSGxx Text Message**

Specifies the fixed message text. Since there is a place for 99 messages in the memory, the number xx must be in range 01-99.

For Program 1, if Message 91 contains a valid X-Command, it is launched on the Default Text timeout event. For Program 2, if Message 92 contains a valid X-Command, it is launched on the Default Text timeout event. Same rule applies to Program 3 to 6.

\*MSG01=Hello World

#### **MSGxxD Message Destination (0-4)**

Specifies the destination of the message used for automatic message switching. The number xx must be in range 01-99.

- 0 Message not used for automatic switching
- 1 DPS2
- 2 RT2
- 3 DPS2 and RT2
- 4 X-Command Timer

\*MSG01D=2

#### **MSGLIST List of Messages**

Shows all messages present in the memory and its destination.

MSGLIST

#### **DPS2MSG Dynamic PS 2 Message Number (0-99, AUTO)**

0 - Default DPS2 text specified by DPS2 command or last DPS2MSG command is selected.

1-99 - The message of the number is selected for the DPS2.

AUTO - Messages are selected automatically in ascending order. Only messages chosen by the MSGxxD command are selected.

DPS2MSG=AUTO

### **RT2MSG Radiotext 2 Message Number (0-99, AUTO)**

0 - Default RT2 text specified by RT2 command or last RT2MSG command is selected. 1-99 - The message of the number is selected for the RT2.

AUTO - Messages are selected automatically in ascending order. Only messages chosen by the MSGxxD command are selected.

RT2MSG=1

xx is in decimal range 01-99

**38**

# <span id="page-38-0"></span>7.5 Scheduling Commands

![](_page_38_Picture_180.jpeg)

If more items are scheduled for the same time, all these items are executed in ascending order.

Up to 12 times allowed for each item.

\*S03T=XX:30,12:00

xx is in decimal range 01-48

# <span id="page-39-0"></span>7.6 System Commands

![](_page_39_Picture_263.jpeg)

 $\overline{\phantom{a}}$ 

#### **PILOT Pilot Tone Present**

Indicates if pilot tone is present (1) or not (0).

PILOT

#### **PSNMAIN PSN of Main Program (1-254)**

Specifies optional PSN (Program Service Number) for current Program set.

This option has effect for UECP control only.

PSNMAIN=1

#### **RDS2MOD RDS2 Mode of Operation (0, 1)**

Controls the RDS generator and subcarrier configuration:

0: Tunneling – The stream 1 is effectively a duplicate of basic stream 0 (default).

1: RDS2 Buffer / Station Logo – The RDS2 Buffer (see command STORE) is periodically sent on stream 1.

Other modes are currently undefined and should not be used.

In all modes, the G command has higher priority when inserting user-defined RDS2 group to the stream 1. RDS2MOD=0

#### **RDSGEN RDS Generator (0-2)**

Controls the RDS generator and subcarrier configuration:

0: RDS output disabled – no data goes from the RDS encoder's output.

1: RDS output enabled – single 57 kHz subcarrier (default).

2: RDS2 configuration enabled. Content of the upper subcarrier is given by the RDS2MOD and G commands. *Note: Disabling the RDS output has no effect on other functions.*

RDSGEN=1

#### **RESET Reset**

Provokes a hardware reset of the RDS encoder and is equivalent to an "off-on" cycle of the RDS encoder. RESET

#### **SETFEAT Special Features H (0000–3FFF)**

This is a 16-bit Hex value bitmap which holds enabling bits for special RDS encoder features: Bit 0: Dynamic group sequence. If enabled (1), temporarily doubles the 2A group rate when the RT is changed. Bit 1: RT+ group type 11A/13A. Selects group type for RT+ service. Applies to RTP and XCMD commands. Bit 2: reserved, set as 0.

Bit 3: X-Command Timer Message – resume (0) or reset (1).

Bit 4: Enables scrolling of long words for Dynamic PS Mode 2 (Word parsing mode).

Bit 5: Chooses between left alignment (0) and centering (1) for Dynamic PS Mode 2 (Word parsing mode). Bits 6 to 15: reserved, set as 0.

*Note: The '\*' prefix may be omitted for this command.*

![](_page_40_Picture_308.jpeg)

#### **SPEED Port 1 Speed (1200, 2400, 4800, 9600, 19200)**

Specifies the port 1 speed (baudrate).

This command has the same effect as COMSPD but the format of input is different.

 $SPEED=2400$ 

#### **STATUS RDS Encoder Status**

Shows the most important operating values of the RDS encoder. You may also type ??.

STATUS

??

![](_page_40_Picture_309.jpeg)

Specifies the current time in HH:MM format (sets the second counter to 00) or in HH:MM:SS format. The time value specified is a local time valid in the area of coverage.

TIME=16:40 TIME=09:24:10

![](_page_41_Picture_246.jpeg)

### <span id="page-41-0"></span>7.7 Advanced Commands

![](_page_41_Picture_247.jpeg)

#### **CC Conditional Command**

Executes specified command when specified condition occurs. Optional ELSE command supported.

Syntax: \*CC=[aa]bcc:dddddddd \*CC=ELSE:eeeeeeee where is: aa - memory address pointer (00-FFF) b - condition operator < - lower than > - greater than = - equal ! - not equal B - bit cc of [aa] is set (numbered from LSB to MSB) cc - value to compare (00-FF) or bit number (00-07) dddddddd - the command executed if the condition is matched eeeeeeee - the command executed if the condition is not matched (optional)

Max. command length is 31 characters. Once the command is executed, next execution is stopped until the condition matching changes. In other words, the command is executed only at the condition matching change. Both numbers aa and cc are in hexadecimal representation. Only one CC item is allowed. Only commands from the second column of the Command Summary are allowed.

List of some applicable memory addresses: 13: PTY number (0-31) 15: number of DPS2 characters 28: Message counter (RT2) 29: Message counter (DPS2) 34: number of DPS1 characters 68: timer 0-8A, reset every minute 6A: one of the status bytes (bit 02 - DPS2 is running; bit 03 - DPS1 is running, bit 06 - external program switch) 71: Dynamic PS counter (points to the character that is currently transmitted on the first PS position) 76: static PS counter (0-SPSPER) 78: DPS number of repeats counter 8B: Group Sequence counter C6: Scheduling item number waiting (0, 1-48) CC: timer 0-FF, increased on each end of PS transmission (approx. once per 0.5 sec. by default) E4: local hour (0-23) E5: local minute (0-59)

To check visually what value is on each address, type MEM xx where xx is the address desired.

![](_page_42_Picture_216.jpeg)

*Important note: The* CC *is a very "strong" command. Due to a theoretical possibility of bad setting that may cause the unit stop responding (please don't ask for an example) the Conditional Command is not active after power-up for up to 30 seconds. This gives the user a time to type* \*CC= *to disable the Conditional Command before it* 

#### **EAS Send EAS Text Message**

Activates the EAS (US Emergency Alert System) mode of operation:

Loads the text message to Radiotext 1 and Dynamic PS 1. Sets PTY to 31 (Alert). Sets the EAS timer to 180 seconds. *Other commands changing the Radiotext or Dynamic PS are not accepted during the EAS session.*

EAS= Hurricane conditions are expected within your area

![](_page_42_Picture_217.jpeg)

![](_page_42_Picture_218.jpeg)

![](_page_43_Picture_339.jpeg)

Enables (1) or disables (0) the ECC and LIC features.

ECCEN=1

![](_page_43_Picture_340.jpeg)

is always the PI programmed with the PI command. For more details about the group coding see sectio[n 10.3.](#page-58-0) For RDS2 (stream 1), the Group content is in AAAABBBBCCCCDDDD format where AAAA, BBBB, CCCC and DDDD represent the contents of the block 1, block 2, block 3 and block 4 in hexadecimal expression.

The RDS encoder calculates CRC automatically.

Using this command, the RDS transmission can then be partially or fully controlled by an external application. For full RDS stream control, 9600 bps or higher com. speed should be used. Next Group can follow after previous command success characters (+). Unlike the UECP control, the G buffer may not contain more than one group for each stream. The buffer is flushed as soon as possible (each stream has a maximum rate of 11.4 groups per second).

![](_page_43_Picture_341.jpeg)

#### **GRPSEQ Group Sequence**

Defines the RDS group sequence. Allows the user to control the group order and adjust repetition rate of individual RDS services. Max. 24 items are allowed. The services and groups are represented by following symbols:

- 0 Four groups 0A (MS, TA, DI, AF, one complete PS)
- 1 Group 1A (ECC, LIC)
- 2 Group 2A (RT)
- A Group 10A (PTYN)
- E Group 14A and 14B (EON)
- X Group from UDG1
- Y Group from UDG2
- R Group  $3A/11A (RT+)$
- U One group from the UECP buffer.

If the 'U' symbol is not present in the Group Sequence, any possible groups from the UECP buffer are transmitted as fast as possible, usually making a continuous sequence of groups until the UECP buffer flushes completely. This is a default configuration.

Services, which are not placed in the sequence, are disabled regardless of their individual settings.

Services, which are placed in the sequence and are disabled by their individual settings, are ignored (skipped). Inserting a nonsense string will result in the same effect as inserting a single 0.

Inserting an unknown symbol will cause ignoring the rest of the string.

It's a good practice to assure that at least one 0 is present in each consecutive 6 symbols. It is recommended not to place more than 4 same symbols consecutively.

Take into consideration that RDS does not know anything like empty groups or delays between groups. There must be still some groups sent to the output.

The GRPSEQ command does **not** affect: group 4A (CT), user groups inserted using the G command.

![](_page_43_Picture_342.jpeg)

![](_page_43_Picture_343.jpeg)

#### **PAC Port Access Control**

This command is described in the document **'P132 RDS Encoders – Communication Ports and Internet Functions'**.

#### **PROGRAM Program Set Selection (0-6)**

Selects the program set – copies the program data from EEPROM memory to operational memory. RDS services in selected program set are transmitted by the RDS encoder and can be modified and stored back into EEPROM memory. Six Program Sets are available in the device.

1 - Program set 1 is selected (default)

…

6 - Program set 6 is selected

0 - Program input on the board selects the program

*Note: If* PROGRAM *is set to zero (0), most of store operations are not allowed to protect the data (since the destination in EEPROM is undefined in general).*

PROGRAM=1

#### **PSW PS Window**

Returns current Program Service name that is being sent by the RDS encoder. The value returned is an output of internal real-time RDS decoder so it's affected also by Dynamic PS and user defined groups.

PSW

#### **RTP Radiotext Plus Tagging Data (00-31; 00-31; 00-31; 00-31; 00-31; 00-15)**

Six 2-digit decimal numbers of RT+ tagging data in this order:

Tag 1 type, tag 1 start, tag 1 length, tag 2 type, tag 2 start, tag 2 length.

Start marker 00 means the first character in the Radiotext. Length marker gives the number of characters following the first character at the start position.

The tagging data must be associated with current Radiotext 1.

The tagging data are transmitted as groups 3A (RT+ ODA AID) and 11A (RT+ Tagging Data).

On each enter of the tagging data internal Toggle bit automatically changes its state from 0 to 1 or from 1 to 0. First entering of the tagging data automatically enables the internal RT+ feature until power off or reset.

The RT+ is active only if symbol 'R' is present in the Group sequence.

If both tag 1 type and tag 2 type are set to 00, internal RT+ running bit is temporarily hold low until at least one valid tag type is entered.

*Note: Consider using of the* XCMD *command.*

RT1=Now playing: Novaspace – Time After Time RTP=04,13,08,01,25,14

#### **RTPRUN Radiotext Plus Running Bit (0, 1, 2)**

0 - Bit set low (RT1 no longer contains RT+ data), automatically set to 1 on next RTP= entry.

1 - Bit set high (current RT1 contains RT+ data)

2 - Disable internal RT+ feature

This command is not required for common use since the running bit is set automatically.

RTPRUN=1

#### **SETSPY Set RDS Monitoring Counter**

This command is described in the document **'P132 RDS Encoders – Communication Ports and Internet Functions'**.

#### **SHORTRT Short Radiotext (0, 1)**

If enabled (1), all new inserted Radiotexts shorter than 60 characters will be followed by Carriage Return and the remaining spaces will be cut. Default value is 0.

SHORTRT=1

#### **SITE Site List (0-1023[,0-1023])**

Up to two site address numbers in range 0 to 1023, separated by comma. Applies to UECP control.  $*$ SITE=16

\*SITE=125,1022

#### **STORE Write to the non-volatile RDS2 Buffer**

Syntax: \*STORE=aaaa,rds group(s)

**aaaa**: hexadecimal address in range B000 to EFFF. *Write to outside of this region may corrupt other RDS data.* **rds group(s)**: array of hexadecimal byte values, each 8 bytes form one group. Max. length is 64 bytes. End of the buffer: If the data does not fill entire 16KB region available, a special sequence of 8 bytes must be stored behind the last RDS group. This terminating sequence is 0000FFFF00FF0000.

See section [5.6.2](#page-20-2) for details.

\*STORE=B000,0000FFFF00FF0000 Clears the RDS2 buffer

#### **UDG1 User Defined Groups 1**

Specifies up to 8 groups in BBBBCCCCDDDD format, which are repeatedly transmitted in sequence by the RDS encoder. BBBB, CCCC and DDDD represent the contents of the block 2, block 3 and block 4 in hexadecimal expression. For more details about the group coding see sectio[n 10.3.](#page-58-0)  $\alpha$ d from the UDG1 buffer

![](_page_45_Picture_220.jpeg)

#### **UDG2 User Defined Groups 2**

Specifies up to 8 groups in BBBBCCCCDDDD format, which are repeatedly transmitted in sequence by the RDS encoder. BBBB, CCCC and DDDD represent the contents of the block 2, block 3 and block 4 in hexadecimal expression. For more details about the group coding see sectio[n 10.3.](#page-58-0) When entering new group(s), previous groups are removed from the UDG2 buffer.

![](_page_45_Picture_221.jpeg)

#### **UECP UECP Enable (0, 1)**

Enables (1) or disables (0) the UECP support for all ports. ASCII commands are accepted regardless of this value.  $UECP=1$ 

#### **XCMD X-Command for RDS encoders**

This command is described in the document **'X-Command for RDS encoders'**.

XCMD=<rds><item><dest>3</dest><text>Now playing: <artist>Raw Spirit</artist> -<title>Back In Town</title></text></item></rds>

Updates RT1 and RT+ with specified text and tags.

### <span id="page-46-0"></span>7.8 Memory Organization

![](_page_46_Figure_1.jpeg)

### <span id="page-46-1"></span>7.9 Dynamic PS 1 and Dynamic PS 2 Summary

![](_page_46_Picture_308.jpeg)

### <span id="page-47-0"></span>**8 Further Features**

### <span id="page-47-1"></span>8.1 Bypass Relay

The RDS encoder board includes a bypass relay providing an alternative way for the MPX signal on power supply failure (applies to loopthrough connection mode only).

### <span id="page-47-2"></span>8.2 LED Indication

Two LED diodes are used to indicate operating status of the RDS encoder:

![](_page_47_Picture_255.jpeg)

### <span id="page-47-3"></span>8.3 External Program Set Switch

External program switch input allows selecting one of two program sets by an external device. This device can be a simple switch or a device with digital output. The PROGRAM parameter must be set to 0 to enable this feature. The program input is level controlled, the switch shut-off or logical 1 selects the Program set 1, the switch closure or logical 0 selects the Program set 2.

Alternatively the switch input can be used for selecting a text message or for control of other RDS service or setting. For more details see chapter [7.7](#page-41-0) - Conditional Command.

### <span id="page-47-4"></span>8.4 External TA/EON1TA Switch

External TA/EON1TA switch input allows you to control the Traffic Announcement parameter by an external device. This device can be a simple switch or a device with digital output. The TA input is level or edge activated, as specified by the TATMOUT command.

- If level controlled, the switch closure or logic 0 activates the TA (sets to 1). The switch shut-off or logic 1 deactivates the TA (sets to 0).
- If edge activated, a falling edge (logic 1 to logic 0 transition) activates the TA. Then the TA is deactivated after the duration specified by the TATMOUT command. Optionally a rising edge may deactivate the TA if occurs first.

The TATMOUT command doesn't affect the EON1TA switching. If EON1TA is controlled using the external switch, the control is always based on the level.

![](_page_47_Picture_256.jpeg)

The switch function table:

### <span id="page-48-0"></span>8.5 RDS Output Monitoring

Want to see or verify the RDS and RDS2 output data? The encoder supports direct complete RDS output monitoring on any communication port in real time using a desktop application. This unique feature allows complete RDS output analysis without need of a receiver or special equipment.

RDS data is provided as ASCII coded RDS groups in raw format at the RDS group rate (11.4 groups per second for each stream). The group content provided is equal to the group content being sent to output of the RDS encoder and being seen by listeners. This format of data is directly supported by some easy to use applications (for example freeware RDS Spy).

![](_page_48_Figure_3.jpeg)

RDS Spy - Real-time freeware Radio Data System decoder and analyzer for Windows.

#### **8.5.1 Monitoring the RDS Output Step-by-Step**

- 1. For monitoring via Port 1, set the port speed to *19200 bps*.
- 2. In the Windows control software, select the device (connection) of interest.
- 3. Click on the RDS Spy button:

![](_page_48_Picture_9.jpeg)

4. The real-time RDS content will appear immediately.

### <span id="page-48-1"></span>8.6 Showing Real Time in Dynamic PS

It's possible to show real time in Dynamic PS in mode 0 and 2. To show the time, the text must contain %HH-MM%% string and this string must exactly fill the 8-character window. Then on each string occurrence place the real time will be displayed. The separator between hours and minutes is user selectable.

### <span id="page-48-2"></span>8.7 Real-Time Backup

A battery-powered RTC circuit provides real-time backup for case of mains power supply interruption or switch off. Use TIME and DATE commands to set the time and date information or simply use the Windows control software.

### <span id="page-48-3"></span>8.8 Firmware Upgrade

The RDS encoder has a firmware upgrade capability. This allows easily implementing of new features in future. When a new firmware version is released, special simple Windows application provides the firmware upgrade. The firmware upgrades are provided at no costs. Please refer to the website for more information.

### <span id="page-49-0"></span>8.9 Dynamic Group Sequence

The device supports Group sequence and its proprietary extension called 'Dynamic group sequence'. Whereas the Group sequence assigns fixed channel capacity (data rate) to each RDS service, the Dynamic group sequence temporarily changes this assignment to provide more capacity for prioritized RDS service.

In current implementation, if the Dynamic group sequence is enabled, it temporarily doubles the 2A group rate when the Radiotext changes. As the result, the Radiotext updates much faster on receivers, compared to conventional RDS encoders. In the rest of the time, the bandwidth reserved for other RDS services is kept unaffected, according to the Group sequence.

The Dynamic group sequence can be enabled by following methods:

In the Windows control software, go to Device Setup – Special – Special Features. Or in the terminal, type SETFEAT=+0001

### <span id="page-49-1"></span>8.10 On-line Support

Not sure how to set-up the unit? Some RDS related feature is missing?

Feel free to contact us at<https://pira.cz/forum/> or via email.

*Important note: Before sending an email please make sure you have read entire content of this manual (incl. section [10.4\)](#page-61-0), control software help file and also forum, F.A.Q. and tips on the website. Your question may be already answered in this extensive knowledge base.*

# <span id="page-50-0"></span>**9 Universal Encoder Communication Protocol (UECP)**

The UECP protocol (SPB 490) is an industrial standard for RDS encoder control to facilitate inter-working of various RDS devices and components regardless of the supplier. Due to rapid development of the field, the UECP typically does not handle specific functions and characteristics of particular RDS encoder model. Rather than this, it defines common interface for classic RDS services whereas other services have been set in advance using the way described on previous pages.

The UECP implementation in the P232U covers all commonly used services. Some UECP commands and functions that are obsolete, rarely used or not complying with the P232U concept, are not implemented.

### <span id="page-50-1"></span>9.1 UECP Implementation

#### **9.1.1 To turn-on the UECP support**

- 1. Configure all RDS services and settings as desired.
- 2. Where required, configure the RDS Encoder address and Site address using the commands \*ADR= and \*SITE= or using the Windows control software (RDS Encoder – Device Setup).
- 3. Find out and set the right baudrate (speed) or network settings of the RDS encoder's port.
- 4. The UECP support is enabled by default. In other cases, type UECP=1 and \*UECP or use the Windows control software to turn-on the UECP support.

#### **9.1.2 General UECP frame (record) format**

![](_page_50_Figure_10.jpeg)

*Note: Read more information about the UECP in the document "SPB 490 Universal Encoder Communication Protocol" (published by RDS Forum).*

#### **9.1.3 UECP addressing**

The address field of each UECP record comprises of two elements. These are:

- Site address, 0-1023 (most significant 10 bits)
- Encoder address, 0-63 (least significant 6 bits)

The RDS encoder incorporates two address lists; one of acceptable Site addresses (SITE) and the other of acceptable Encoder addresses (ADR). A UECP record is acceptable to a particular encoder only if the site address is contained within its site address list and the encoder address is contained within its encoder address list.

It is expected that many UECP commands will be sent to all encoders. For this reason a "global" address of 0 is defined for both the site and encoder addresses. Thus the address lists always consist of addresses defined by user and the "global" address of 0. Messages bearing the site address of 0 are deemed to be acceptable at all sites in the system. Messages bearing the encoder address of 0 are deemed to be acceptable by all encoders at sites specified by the accompanying site address.

#### **9.1.4 The UECP implementation in the P232U**

List of UECP commands accepted:

![](_page_51_Picture_281.jpeg)

#### Special fields in the UECP frame:

![](_page_51_Picture_282.jpeg)

Notes:

- 1) Capacity up to two Radiotexts.
- 2) The RDS encoder address list can contain up to three items for the Site address and up to seven items for the Encoder address. One of these items is always fixed to 0, the remaining items can be changed using the commands \*SITE= and \*ADR=.
- 3) Buffer size 16 groups (FIFO type), shared by all ODA data, IH, TMC and free-format Message elements. Number of repeats is assigned to each group in the FIFO buffer so one group occupies one position in the buffer regardless of number of repeats. See section [9.1.5.](#page-52-0)
- 4) Buffer configuration bit 5 ignored. Buffer configuration bit 6 meaning: 0 no repeat, 1 repeat the group one time, then clear.
- 5) Full support except the priority and buffer configuration. The encoder automatically assures at least 3-group long gap between any TMC groups in the data transmitted.
- 6) Timeout and buffer configuration ignored. Always inserts one group through the FIFO buffer.
- 7) Priority, mode and buffer configuration ignored. Always inserts one group through the FIFO buffer ("immediate" priority).

When the UECP is enabled, the RDS encoder accepts any mixture of ASCII commands and UECP records on the same communication port. The UECP communication is always unidirectional. There are no responses sent to the UECP records.

Any characters which follow the UECP start byte (0xFE) will be ignored by the ASCII command interpreter until one of the following conditions occurs:

- reception of the UECP stop byte (0xFF)
- reception of up to 260 characters
- port timeout (2 minutes)

For this reason take care not to send the UECP start byte within an ASCII command when the UECP is enabled.

#### <span id="page-52-0"></span>**9.1.5 UECP buffer for user-defined RDS groups**

In order to simplify the RDS encoder's control and fit it to current applications, the device incorporates one global UECP buffer for all groups inserted via MEC 24, 25, 30, 42 and 46. This buffer is a FIFO type and its capacity is 16 groups.

#### **Transparent UECP buffer**

If there's no symbol 'U' in the Group sequence, the UECP buffer is flushed into output stream as soon as possible, taking higher priority above any other group (excluding time groups 4A generated by the RDS encoder). This is a default configuration.

#### **Batch UECP buffer**

If there's at least one symbol 'U' present in the Group sequence, the buffer inserts one group into the output stream on the occurrence of the 'U' symbol. This makes a possibility to limit the speed of the buffer flushing but the groups may be delayed on the output.

The UECP buffer scheme is as follows (simplified):

![](_page_52_Figure_16.jpeg)

*Note: The UECP buffer applies only to user-defined RDS groups inserted via UECP protocol. The UECP buffer has no meaning for other that those UECP MECs: 24, 25, 30, 42, 46 and 40 (single transmission).*

### <span id="page-53-0"></span>9.2 Traffic Message Channel (TMC) Application Notes

#### **9.2.1 Basic requirements**

The TMC service can work only if there is an application that we can call 'TMC data provider'. The TMC data provider collects all related information and translates it into RDS groups 8A type. The output from the TMC data provider is typically coded into UECP commands (MEC) 40 and 46 or into UECP command (MEC) 30. We will deal with the last case in following text.

Nowadays the TMC service is coded as an ODA application. Thus there must be ODA AID groups 3A transmitted in addition to the 8A groups. This can be done for example using the UECP MEC 40 or 24. The 3A groups typically carry fixed content so in some cases they can be inserted into the RDS encoder also one-time using the command UDG1= or UDG2=.

The Address and Site fields are optional. When the TMC data provider drives one RDS encoder only, these fields are usually set to zero. However there can be more RDS encoders connected with various Address and Site values. Each encoder will accept only the UECP records that match the Address and Site criteria. This configuration has been tested successfully simulating a network of more than 60 encoders (equivalent to full load of one 9600 bps channel).

#### **9.2.2 Preparing for the TMC transmission**

- 1. Configure all static parameters of the RDS encoder (PI, PS, CT etc.). Enable the UECP (UECP=1. $\rightarrow$  \*UECP.).
- 2. Where required, store the fixed 3A groups using the commands UDG1= or UDG2= (for example: UDG1=30100646CD46,30104080CD46 \*UDG1).

In this case make sure the UDG groups are included in the Group sequence (symbols X or Y).

- 3. Decide for the communication settings. Configure the RDS encoder and TMC data provider ports.
- 4. Configure the Site and Address values.

#### **9.2.3 Application example**

This application example shows TMC data and ODA AID information inserted by UECP commands 30 and 24.

![](_page_53_Picture_345.jpeg)

Notes:

<sup>1)</sup> Any RDS group inserted using the UECP elements 24, 25, 30, 40, 42 or 46 is put into the UECP buffer. See section [9.1.5](#page-52-0) for more details. For TMC transmission it is recommended to leave the UECP buffer as transparent so the TMC data providing application has full control over the TMC transmission. The encoder automatically ensures at least 3-groups long gap between TMC groups.

# <span id="page-54-0"></span>**10 Annexes**

### <span id="page-54-1"></span>10.1 Character set and code-table conversions

The RDS system, as defined by the standards, does not support Unicode character set. Default character set (G0) used within the RDS system is limited to the characters provided in following EBU Latin code-table.

![](_page_54_Picture_121.jpeg)

Example of use:

Character 'é' can be found in the table on coordinates 8, 2. Thus it converts to ASCII character 0x82 (HEX) or 130.

A conversion is required for all characters outside the basic set region. If you use MagicRDS control software, the characters are converted automatically between Windows ANSI coding and RDS character set. Setting for that feature can be made in Preferences - Local settings. Embedded internet functions are based on UTF-8 coding – conversion is made automatically inside the RDS encoder.

#### *Notes:*

- *Many commercially available receivers use 14-segment LCD displays. These receivers are able to display only a limited part of the basic character set (green framed) and do not support the extended set at all. All lower-case characters are showed as upper-case.*
- *The EBU Latin basic set is compatible with most of other systems so conversion is not required for this region.*
- *Since many receivers contain no support for the extended character set, it is recommended to keep all characters in all text messages in the basic set region.*
- *Auxiliary code-tables (G1, G2) are not discussed in this manual as they are deprecated.*

### <span id="page-55-0"></span>10.2 Communication Protocol Implementation Flowcharts

Following flowcharts allow the developer to implement the P232U ASCII protocol to any application easily.

#### **10.2.1 Unidirectional Communication**

![](_page_55_Figure_3.jpeg)

Send command basic flowchart (unidirectional communication).

#### **10.2.2 Bidirectional Communication**

```
Confirm sequences definition:
   CS1=Chr(13)+Chr(10)+'+'+Chr(13)+Chr(10)+Chr(13)+Chr(10)
   CS2=Chr(13)+Chr(10)+'!'+Chr(13)+Chr(10)+Chr(13)+Chr(10)
   CS3=Chr(13)+Chr(10)+'-'+Chr(13)+Chr(10)+Chr(13)+Chr(10)
   CS4=Chr(13)+Chr(10)+'/'+Chr(13)+Chr(10)+Chr(13)+Chr(10)
Variables used:
   STR, REC, CS, COMMAND: string
   ACCEPTED, ERROR: integer/boolean
   TIME: time/float
Other values:
   TIMEOUT: COM port timeout, usually ≥400 milliseconds
```
Calling examples: SendBD('PS=PRO 88') if ERROR or not ACCEPTED then write('Error') S=Read('PS') if ERROR or not ACCEPTED then S=''

*Note: The flowcharts are valid for any ECHO value.*

![](_page_56_Figure_0.jpeg)

Send command flowchart (bidirectional communication).

![](_page_57_Figure_1.jpeg)

Read value flowchart.

### <span id="page-58-0"></span>10.3 RDS Group Format

#### *Following information is provided for better understanding to the RDS principles and the user defined group coding.*

The largest element in the RDS coding structure is called a "group" of 104 bits each. Each group comprises 4 blocks of 26 bits each. Each block comprises an information word and a checkword. Each information word comprises 16 bits. Each checkword comprises 10 bits.

All information words, checkwords, binary numbers or binary address values have their most significant bit (MSB) transmitted first.

The data transmission is fully synchronous and there are no gaps between the groups or blocks. The basic data-rate of the system is 1187.5 bit/s. Thus transmission of one group takes about 87.6 ms and about 11.4 groups are transmitted per one second.

![](_page_58_Figure_5.jpeg)

#### **10.3.1 Basic principles and rules**

- The services which are to be repeated most frequently, and for which a short acquisition time is required (PI, TP, PTY), in general occupy the same fixed positions within every group.
- There is no fixed rhythm of repetition of the various types of group, i.e. there is ample flexibility to interleave the various kinds of message to suit the needs of the users at any given time.
- The first four bits of the second block of every group are allocated to a four-bit code which specifies the application of the group - group type. Groups are referred to as types 0 to 15.
- For each type (0 to 15) two "versions" can be defined. The "version" is specified by the fifth bit of block  $2: 0 =$ version  $A$ ,  $1$  = version  $B$ .
- For all groups of version B the PI is inserted also in block 3 so this block cannot carry any other information when version B of the group is used.

#### **10.3.2 Remarks**

- One complete PS label consists of 4 groups. So one PS takes 350 ms of the transmission time. It may be found from experience that any RDS text should be transmitted at least twice to improve reception reliability. With regard to other services included in the RDS the repetition rate of dynamic/scrolling PS usually cannot be lower than one second.
- Checkwords and offsets are always calculated and inserted automatically by the RDS encoder.
- PI is always inserted automatically by the RDS encoder in block 1, and also in block 3 for version B of the group. Due to this the block 1 is never specified when inserting any user defined group.
- TP and PTY are always inserted automatically by the RDS encoder using OR method (logical sum) on the appropriate bit positions.

#### **10.3.3 TDC group coding (5A, 5B)**

![](_page_59_Figure_1.jpeg)

Group format in hexadecimal representation (version A): 50BBCCCCDDDD, group format in hexadecimal representation (version B): 58BB0000DDDD, where BB, CCCC and DDDD represent the contents of the block 2 (bits 4 to 0), block 3 and block 4.

#### **10.3.4 IH group coding (6A, 6B)**

![](_page_59_Figure_4.jpeg)

Group format in hexadecimal representation (version A): 60BBCCCCDDDD, group format in hexadecimal representation (version B): 68BB0000DDDD, where BB, CCCC and DDDD represent the contents of the block 2 (bits 4 to 0), block 3 and block 4.

#### **10.3.5 AID for ODA group coding (3A)**

![](_page_59_Figure_7.jpeg)

Group format in hexadecimal representation: 30BBCCCCDDDD, where BB, CCCC and DDDD represent the contents of the block 2 (bits 4 to 0), block 3 and block 4.

These groups are used to identify the Open Data Application in use, on an RDS transmission. The type 3A group conveys, to a receiver, information about which Open Data Applications are carried on a particular transmission (AID Code) and in which groups they will be found (Application group type code).

The Application group type code and the AID Code are obligatory, while the Message field is optional and should be set to zeros if not used.

Since the 3A groups usually carry fixed static content, they may be inserted using either the UDG1= or UDG2= command for automatic cyclic transmission while the ODA application groups may be inserted by any command or method (G=, UDG1=, UDG2= or UECP MEC 24 or 42).

#### **10.3.6 Example of ODA user defined group coding (Radiotext Plus)**

Let's show the group coding example on the popular RT+ service. We need to insert group type 3A (Application identification for ODA) to the RDS stream pointing to the RT+ service which is – in this example - carried in group 11A.

Let's assume following RT content: Enigma - The Eyes of Truth

Appropriate 3A and 11A groups have following structure and coding:

**TP** 

![](_page_60_Figure_4.jpeg)

Let's assume following variable values:

AGT: group type 11, version A (0), rfu: reserved, set as zeros, CB flag: 0, SC flag: 0, TN: N/A, set as zeros, AID code is 4BD7 for the RT+ service.

Blocks 2 to 4 in binary representation: 0011 0000 0001 0110 | 0000 0000 0000 0000 | 0100 1011 1101 0111

Blocks 2 to 4 in hexadecimal representation: 3016 | 0000 | 4BD7

![](_page_60_Figure_9.jpeg)

Let's assume following variable values:

AGT: group type 11, version A (0), ITG: 0, IRB: 1, RTCT1: 1 (Title), SM1: 9 (10th RT character), LM1: 16 (17 characters long), RTCT2: 4 (Artist), SM2: 0 (first RT character), LM2: 5 (6 characters long).

Blocks 2 to 4 in binary representation: 1011 0000 0000 1000 | 0010 0100 1010 0000 | 0010 0000 0000 0101

Blocks 2 to 4 in hexadecimal representation: B008 | 24A0 | 2005

Inserting the RT+ groups using the UDG1 command: UDG1=301600004BD7,B00824A02005

*Note:*

*This example is for illustration only. The RT+ feature is directly supported by the RDS encoder (see section [7.7\)](#page-41-0).* 

### <span id="page-61-0"></span>10.4 Troubleshooting

The RDS encoder has been designed to make its use as easy and painless as possible. However, success depends upon a number of settings and things working together correctly. While correcting problems is usually quite simple, the difficulty lays in knowing where to look.

Factory default settings assure right operation after first power-on. This section of the manual is designed to assist you in determining the cause of problems that may occur so they can be fixed quickly.

![](_page_61_Picture_363.jpeg)